# **SONY**

# Přehrávač disků Blu-ray™ / přehrávač disků DVD

## Návod k obsluze

Děkujeme za váš nákup. Před použitím přehrávače si pozorně přečtěte tuto příručku.

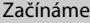

Přehrávání

Nastavení a úpravy

Doplňující informace

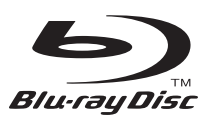

## <span id="page-1-0"></span>**UPOZORNĚNÍ**

V zájmu snížení rizika vzniku požáru nebo úrazu elektrickým proudem nevystavujte tento přístroj kapajícím nebo stříkajícím tekutinám a nepokládejte na něj předměty naplněné tekutinami, jako jsou vázy.

Abyste předešli úrazu elektrickým proudem, neotevírejte kryt přístroje. Servis přenechejte výhradně kvalifikovaným pracovníkům.

Výměnu napájecího kabelu může provádět výhradně kvalifikované servisní středisko.

Nevystavujte baterie nebo přístroj s nainstalovanými bateriemi nadměrnému horku, například slunečnímu světlu a ohni.

#### **POZOR**

Používání optických přístrojů s tímto produktem zvyšuje nebezpečí poškození zraku. Laserový paprsek používaný v tomto přehrávači médií Blu-ray Disc/DVD může poškodit zrak. Nepokoušejte se proto odmontovat kryt přístroje. Servis přenechejte výhradně kvalifikovaným pracovníkům.

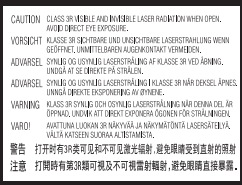

Tento štítek je umístěn na ochranném krytu laseru uvnitř přístroje.

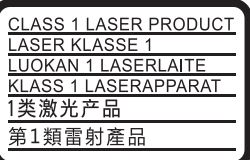

Toto zařízení je klasifikováno jako laserový produkt třídy 1. Štítek CLASS 1 LASER PRODUCT je umístěn na zadní straně přístroje.

#### **Upozornění pro zákazníky ve Spojeném království a Irské republice**

Z důvodu bezpečnosti a snadné obsluhy je toto zařízení vybaveno zalisovanou zástrčkou vyhovující normě BS1363.

Pokud bude zapotřebí vyměnit v dodané zástrčce pojistku, je nutné použít pojistku se stejnou jmenovitou hodnotou, jakou má dodaná pojistka, a nová pojistka musí být schválena organizací ASTA nebo BSI jako vyhovující normě BS1362 (musí tedy být označena symbolem  $\circledast$  nebo ). Pokud má zástrčka dodaná s tímto zařízením odnímatelný kryt pojistky, po výměně pojistky zkontrolujte, zda je tento kryt nasazen. Bez krytu pojistky zástrčku nikdy nepoužívejte. Pokud kryt pojistky ztratíte, obraťte se na nejbližší servisní místo společnosti Sony.

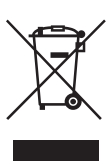

#### **Likvidace starých elektrických a elektronických zařízení (platí v Evropské unii a dalších evropských zemích se systémem sběru tříděného odpadu)**

Tento symbol na produktu nebo jeho obalu značí, že s tímto produktem nesmí být nakládáno jako s domovním odpadem. Tento produkt musí být předán na příslušném sběrném místě zajišťujícím recyklaci elektrických a elektronických zařízení. Jestliže zajistíte, že bude tento produkt správně zlikvidován, pomůžete tak předejít potenciálním negativním dopadům na životní prostředí a zdraví lidí, ke kterým by mohlo dojít při nesprávné likvidaci tohoto produktu. Recyklací materiálů pomůžete šetřit přírodní zdroje. Podrobné informace o recyklaci tohoto produktu vám poskytne místní městský úřad, technické služby nebo obchodník, u kterého jste tento produkt zakoupili.

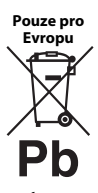

#### **Likvidace baterií (platí v Evropské unii a dalších evropských zemích se systémy odděleného sběru odpadu)**

Tento symbol na baterii nebo jejím obalu značí, že s baterií

poskytnutou k tomuto produktu nesmí být nakládáno jako s domovním odpadem. U některých baterií může být tento symbol použit v kombinaci se symbolem chemického složení. Symboly chemického složení pro rtuť (Hg) nebo olovo (Pb) jsou doplněny v případě, že baterie obsahuje více než 0,0005 % rtuti nebo 0,004 % olova. Jestliže zajistíte, že budou tyto baterie správně zlikvidovány, pomůžete tak předejít potenciálním negativním dopadům na životní prostředí a zdraví lidí, ke kterým by mohlo dojít při nesprávné likvidaci těchto baterií. Recyklací materiálů pomůžete šetřit přírodní zdroje.

U výrobků, které vyžadují z důvodu bezpečnosti, výkonu nebo zachování dat trvalé připojení k vestavěné baterii, musí být tato baterie vyměněna pouze kvalifikovaným servisním pracovníkem.

Abyste zajistili, že bude s baterií správně naloženo, předejte tento produkt po skončení jeho životnosti na příslušném sběrném místě zajišťujícím recyklaci elektrických a elektronických zařízení.

U ostatních baterií si prosím prostudujte část popisující bezpečné vyjmutí baterie z produktu. Předejte baterii na příslušném sběrném místě zajišťujícím recyklaci baterií.

Podrobné informace o recyklaci tohoto produktu nebo baterie vám poskytne místní městský úřad, technické služby nebo obchodník, u kterého jste produkt zakoupili.

Tento přístroj vyrobila společnost Sony Corporation, 1-7-1 Konan Minato-ku Tokyo, 108-0075 Japonsko, nebo byl vyroben jejím jménem. S dotazy souvisejícími se shodou produktů se zákony Evropské unie se obracejte na autorizovaného zástupce: Sony Deutschland GmbH, Hedelfinger Strasse 61, 70327 Stuttgart, Německo. Ohledně servisu a záruky se obracejte na adresy uvedené v samostatných servisních a záručních listech.

#### **Bezpečnostní opatření**

- Výrobní štítek je umístěn na spodní straně jednotky.
- Tento přístroj je určen pro napájení napětím 220 – 240 V~, 50/60 Hz. Zkontrolujte, zda se napájecí napětí přístroje shoduje s napětím ve vaší elektrické síti.
- Připojte tento přístroj tak, aby v případě potíží bylo možné napájecí kabel okamžitě odpojit ze zásuvky.
- Pásmo 5150 5350 MHz je vyhrazeno pouze pro provoz uvnitř budov.

#### **Upozornění pro zákazníky v Evropě**

# $\mathsf{C}\in\mathsf{C}$

Tento produkt je určen k použití v následujících zemích:

AT, BA, BE, BG, CH, CY, CZ, DE, DK, EE, ES, FI, FR, GB, GR, HR, HU, IE, IS, IT, LI, LT, LU, LV, MD, ME, MK, MT, NL, NO, PL, PT, RO, RS, SE, SI, SK.

Společnost Sony Corporation tímto prohlašuje, že toto zařízení splňuje základní požadavky a ostatní příslušná nařízení směrnice 1999/5/ES. Podrobné informace získáte na následující adrese: http://www.compliance.sony.de/

## <span id="page-3-0"></span>**Bezpečnostní opatření**

Toto zařízení bylo testováno a bylo stanoveno, že splňuje limity směrnice EMC, které se týkají používání propojovacího kabelu kratšího než 3 metry.

#### **Umístění**

- Umístěte přehrávač na dobře větrané místo, abyste předešli jeho přehřátí.
- V zájmu snížení rizika požáru nepřikrývejte větrací otvor přístroje novinami, ubrusy, závěsy atd.
- Nevystavujte přístroj otevřeným zdrojům ohně (například zapáleným svíčkám).
- Neinstalujte tento přehrávač do uzavřených prostor, jako je například knihovna nebo vestavěná skříň.
- Neumísťujte přehrávač do venkovních prostor, vozidel, lodí nebo jiných plavidel.
- <span id="page-3-1"></span>• Pokud přehrávač přinesete z chladného prostředí do teplého nebo pokud jej umístíte do místnosti s vysokou úrovní vlhkosti, může na čočkách uvnitř přehrávače zkondenzovat vlhkost. Pokud k tomu dojde, přehrávač nemusí řádně fungovat. V takovém případě vyjměte disk a nechejte přehrávač zapnutý po dobu přibližně 30 minut, dokud se vlhkost neodpaří.
- Neinstalujte přehrávač tak, aby byl v nakloněné poloze. Je navržen pouze pro použití ve vodorovné poloze.
- Před čelní panel nepokládejte kovové předměty. Mohly by zhoršit příjem rádiových vln.
- Neinstalujte přehrávač tam, kde se používají lékařská zařízení. Mohlo by dojít k poruše lékařského zařízení.
- Pokud používáte kardiostimulátor nebo jiné lékařské zařízení, poraďte se před použitím funkce bezdrátové sítě LAN se svým lékařem nebo s výrobcem lékařského zařízení.
- Při instalaci a provozu tohoto přehrávače udržujte vzdálenost alespoň 20 cm od lidského těla (vyjma končetin: rukou, zápěstí, chodidel a kotníků).
- Nepokládejte na přehrávač těžké nebo nestabilní předměty.
- Do zásuvky na disk nevkládejte kromě disků žádné jiné předměty. Mohli byste poškodit tento předmět nebo přehrávač.
- Než budete přehrávač přenášet, vyjměte za zásuvky disky. Pokud disk v přehrávači ponecháte, mohlo by dojít k poškození disku.
- Než budete přehrávač přenášet, odpojte od něj napájecí kabel a všechny ostatní kabely.

#### **Zdroje napájení**

- Přehrávač není odpojen od elektrické sítě, dokud je zapojen do zásuvky, i když je samotný přehrávač vypnutý.
- Pokud nebudete přehrávač delší dobu používat, odpojte jej ze zásuvky. Při odpojování napájecího kabelu vždy uchopte zástrčku, nikdy netahejte za samotný kabel.
- Dodržujte následující pokyny, jejichž účelem je zamezit poškození napájecího kabelu. Nepoužívejte napájecí kabel, pokud je poškozený, protože by mohlo dojít k úrazu elektrickým proudem nebo k požáru.
	- Zamezte tomu, aby napájecí kabel byl sevřený mezi přehrávačem a zdí, poličkou apod.
	- Nepokládejte na napájecí kabel žádné těžké předměty a netahejte za samotný napájecí kabel.

#### **Síťový adaptér**

- K napájení tohoto přehrávače použijte dodaný napájecí adaptér AC – jiné adaptéry by mohly způsobit poruchu.
- Adaptéry nerozebírejte a neprovádějte jejich zpětnou analýzu.
- Neumisťujte napájecí adaptér AC do uzavřených prostor, jako je například knihovna nebo vestavěná skříň.
- Nepřipojujte napájecí adaptér AC k cestovnímu elektrickému transformátoru, který se může zahřívat a způsobit poruchu.
- Nevystavujte jej nárazům nebo otřesům.

#### **Nastavení hlasitosti**

Při poslechu části, která má velmi nízkou úroveň vstupního signálu nebo nemá žádný audio signál, nezvyšujte úroveň hlasitosti. Jakmile úroveň zvukového signálu dosáhne svého maxima, mohlo by dojít k poškození sluchu nebo reproduktorů.

#### **Čištění**

Pro čištění krytu, panelu a ovládacích prvků používejte měkkou utěrku. Nepoužívejte pomůcky s drsnou plochou, čisticí písek ani rozpouštědla, jako například alkohol nebo benzin.

#### **Čisticí disky, čističe disků/čoček**

Nepoužívejte čisticí disky ani čističe disků/ čoček (včetně kapalných čističů a čističů ve spreji). Tyto čisticí prostředky mohou způsobit poruchu přístroje.

#### **Výměna součástek**

V případě opravy přehrávače mohou být nahrazené součástky odevzdány k recyklaci nebo repasi.

#### **Připojení ke zdířce HDMI OUT**

Dodržujte následující pokyny, protože nesprávné zacházení by mohlo poškodit zdířku HDMI OUT nebo konektor.

• Přiložte konektor HDMI ke zdířce HDMI OUT na zadní straně přehrávače tak, aby souhlasil tvar zdířky a konektoru. Zkontrolujte, zda konektor není otočený obráceně nebo vychýlený.

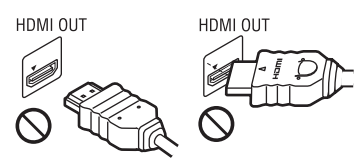

• Než budete přehrávač přenášet, odpojte kabel HDMI.

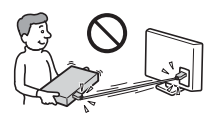

• Při připojování nebo odpojování kabelu HDMI držte kabel HDMI rovně. Nesnažte se konektor HDMI ohnout ani ho do zdířky HDMI OUT zastrčit silou.

#### **Sledování 3D videa**

Některé osoby mohou při sledování 3D videa zaznamenat problémy (například pálení očí, únavu nebo nevolnost). Společnost Sony doporučuje všem divákům dělat při sledování 3D videa pravidelné přestávky. Četnost a délka těchto přestávek je u každého individuální. Optimální četnost a délku přestávek si musíte určit sami. Pokud zaznamenáte jakékoli problémy, přestaňte 3D video sledovat, dokud tyto problémy nezmizí; v případě potřeby konzultujte tento problém s lékařem. Prostudujte si též (i) návod k obsluze a/nebo varování pro všechna ostatní zařízení používaná s tímto přehrávačem nebo obsah disku Blu-ray Disc přehrávaného na tomto přehrávači a (ii) naše webové stránky (www.sony.eu/myproducts/), kde najdete aktuální informace. Zrak malých dětí (zejména dětí mladších 6 let) se stále vyvíjí. Než dovolíte malým dětem sledovat 3D video, poraďte se s lékařem (pediatrem nebo očním lékařem).

Rodiče by měli na malé děti dohlédnout, aby dodržovaly doporučení uvedená výše.

## **DŮLEŽITÉ UPOZORNĚNÍ**

Pozor: Přehrávač dokáže zobrazovat obrázek nebo nabídku OSD (on-screen display) na televizní obrazovce po neomezeně dlouhou dobu. Pokud budou obrázek nebo nabídka OSD (on-screen display) zobrazeny příliš dlouhou dobu, hrozí trvalé poškození televizní obrazovky. Toto se týká zejména televizorů s plazmovým displejem nebo projekčních televizorů.

Budete-li mít jakékoliv dotazy nebo problémy se svým přehrávačem, obraťte se na nejbližšího prodejce společnosti Sony.

#### **Ochrana proti kopírování**

Upozornění: Média Blu-ray Disc™ a DVD používají pokročilé systémy ochrany obsahu. Tyto systémy se nazývají AACS (Advanced Access Content System) a CSS (Content Scramble System) a mohou obsahovat určitá omezení přehrávání, analogového výstupu a další podobné funkce. Vzhledem k tomu, že konsorcium AACS může přijmout nebo změnit omezující pravidla během doby po zakoupení produktu, mohou se funkce a omezení tohoto produktu lišit v závislosti na datu jeho zakoupení.

#### <span id="page-5-0"></span>**Upozornění na technologii Cinavia**

Tento produkt používá technologii Cinavia za účelem omezení používání neautorizovaných kopií některých komerčně vyprodukovaných filmů a videí a jejich zvukových stop. Pokud systém zjistí, že používáte neautorizovanou kopii, zobrazí se zpráva a přehrávání nebo kopírování bude přerušeno.

Další informace o technologii Cinavia získáte v online informačním středisku Cinavia pro spotřebitele na adrese http://www.cinavia.com. Zaslání dalších informací o technologii Cinavia poštou si můžete vyžádat odesláním korespondenčního lístku s vaší poštovní adresou na adresu: Cinavia Consumer Information Center, P.O. Box 86851, San Diego, CA, 92138, USA.

#### **Autorská práva a ochranné známky**

- Java je ochrannou známkou společnosti Oracle nebo jejích dceřiných společností.
- Vyrobeno na základě licence společnosti Dolby Laboratories. Označení Dolby a symbol dvojitého písmene D jsou ochranné známky společnosti Dolby Laboratories.

• Informace o patentech DTS naleznete na adrese http://patents.dts.com. Vyrobeno v licenci společnosti DTS Licensing Limited. DTS, Symbol a DTS spolu se Symbolem jsou registrované ochranné známky a DTS 2.0+Digital Out je ochranná známka společnosti DTS, Inc. © DTS, Inc. Všechna práva vyhrazena.

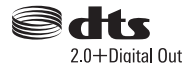

- Pojmy  $H{\text{DMI}}^{\text{\textregistered}}$  a High-Definition Multimedia Interface a logo HDMI jsou ochrannými známkami nebo registrovanými ochrannými známkami společnosti HDMI Licensing LLC ve Spojených státech amerických a dalších zemích.
- Blu-ray Disc™, Blu-ray™, BD-LIVE™, BONUSVIEW™ a loga jsou ochrannými známkami organizace Blu-ray Disc Association.
- Blu-ray 3D™ a logo Blu-ray 3D™ jsou ochranné známky organizace Blu-ray Disc Association.

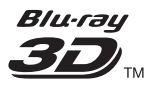

- "DVD Logo" je ochrannou známkou společnosti DVD Format/Logo Licensing Corporation.
- Loga "DVD+RW", "DVD-RW", "DVD+R", "DVD-R", "DVD VIDEO", "Super Audio CD" a "CD" jsou ochranné známky.
- "BRAVIA" je ochranná známka společnosti Sony Corporation.
- Technologie kódování zvuku MPEG Layer-3 a související patenty jsou licencovány společnostmi Fraunhofer IIS a Thomson.
- Tento produkt obsahuje proprietární technologie licencované od společnosti Verance Corporation a chráněné patentem registrovaným v USA pod číslem 7,369,677 i dalšími platnými nebo projednávanými americkými a celosvětovými patenty. Některé aspekty těchto technologií podléhají ochraně obchodního tajemství a právům na duševní vlastnictví. Cinavia je ochrannou známkou společnosti Verance Corporation. Copyright 2004-2010 Verance Corporation. Všechna práva vyhrazena společností Verance. Je zakázáno zařízení rozebírat a provádět reverzní inženýrství (zpětnou analýzu).
- Windows Media je buď ochrannou známkou, nebo registrovanou ochrannou známkou společnosti Microsoft Corporation ve Spojených státech a ostatních zemích. Tento produkt je chráněn jistými právy duševního vlastnictví společnosti Microsoft Corporation. Použití nebo distribuce této technologie mimo tento produkt je bez příslušné licence společnosti Microsoft nebo jejích oprávněných dceřiných společností zakázáno. Vlastníci obsahu používají technologii Microsoft PlayReady™ pro přístup k obsahu za účelem ochrany svých práv duševního vlastnictví a obsahu, na nějž se autorská práva vztahují. Toto zařízení používá technologii PlayReady pro přístup k obsahu chráněnému pomocí PlayReady a/nebo WMDRM. Pokud nebude zařízení fungovat v souladu s omezeními platnými pro využití obsahu, mohou vlastníci obsahu vyžadovat po společnosti Microsoft zrušení funkce přehrávání obsahu chráněného pomocí PlayReady. Toto zrušení nebude mít vliv na nechráněný obsah ani obsah chráněný jinými technologiemi pro přístup k obsahu. Vlastníci obsahu mohou vyžadovat, abyste pro přístup k jejich obsahu aktualizovali technologii PlayReady. Pokud tuto aktualizaci odmítnete, nebudete moci přistupovat k obsahu, který vyžaduje provedení této aktualizace.

• Gracenote, logo a logotyp Gracenote, logo "Powered by Gracenote", Gracenote MusicID, Gracenote VideoID, a Gracenote Video Explore jsou registrovanými ochrannými známkami nebo ochrannými známkami společnosti Gracenote, Inc. ve Spojených státech nebo ostatních zemích.

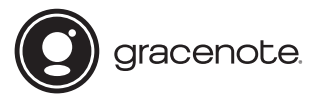

- Wi-Fi<br/>®, Wi-Fi Protected Access<br/>® $\rm a$  Wi-Fi Alliance® jsou registrované ochranné známky organizace Wi-Fi Alliance.
- Wi-Fi CERTIFIED™, WPA™, WPA2™, Wi-Fi Protected Setup™, Miracast™ a Wi-Fi CERTIFIED Miracast™ jsou ochranné známky organizace Wi-Fi Alliance.
- Logo Wi-Fi CERTIFIED je certifikační značkou organizace Wi-Fi Alliance.
- Označení Wi-Fi Protected Setup Identifier je certifikační značkou organizace Wi-Fi Alliance.
- DLNA™, logo DLNA a DLNA CERTIFIED™ jsou ochrannými známkami, servisními značkami nebo certifikačními značkami organizace Digital Living Network Alliance.

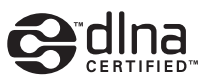

- Logo a značka slova Bluetooth® jsou registrovanými ochrannými známkami společnosti Bluetooth SIG, Inc. a jakékoli použití těchto značek ze strany společnosti Sony Corporation podléhá licenci. Ostatní ochranné známky a obchodní názvy jsou majetkem příslušných vlastníků.
- LDAC™ a logo LDAC jsou ochrannými známkami společnosti Sony Corporation.
- " ", "PlayStation" a "DUALSHOCK" jsou ochranné známky společnosti Sony Computer Entertainment lnc.

• Opera® Devices SDK vyvinula společnost Opera Software ASA. Copyright 1995-2015 Opera Software ASA. Všechna práva vyhrazena.

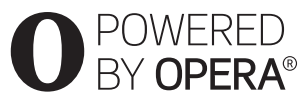

- Všechny ostatní ochranné známky jsou majetkem příslušných vlastníků.
- Ostatní názvy systémů a produktů jsou obecně ochrannými známkami nebo registrovanými obchodními značkami příslušných výrobců. Symboly ™ a ® nejsou v tomto dokumentu uváděny.

#### **Informace o licenci na software Gracenote®**

Tato aplikace nebo zařízení obsahuje software od společnosti Gracenote, Inc., se sídlem v Emeryville v Kalifornii (dále jen "Gracenote"). Software od společnosti Gracenote ("software Gracenote") umožňuje této aplikaci nebo zařízení rozpoznávat disky nebo soubory a načítat informace související s přehrávanou hudbou, případně videem, konkrétně název, interpreta, skladbu a titul ("data Gracenote") z online serverů nebo databází na nich uložených (souhrnně označovaných jako "servery Gracenote"), případně provádět jiné funkce. Data Gracenote smíte využívat pouze prostřednictvím funkcí této aplikace či zařízení pro interakci s uživatelem. Příjem a zobrazení dat Gracenote v této aplikaci nebo zařízení neposkytuje společnost Gracenote a spadá výhradně do pravomoci a odpovědnosti příslušného výrobce.

Tato aplikace nebo zařízení může obsahovat obsah patřící poskytovatelům společnosti Gracenote. V takovém případě se všechna zde uvedená omezení týkající se dat Gracenote vztahují také na tento obsah a poskytovatelé tohoto obsahu mají nárok na všechny výhody a ochrany, které jsou zde poskytnuty společnosti Gracenote. Zavazujete se používat data Gracenote, software Gracenote a servery Gracenote výhradně pro svou osobní

nekomerční potřebu. Zavazujete se, že nepřevedete, nezkopírujete, nepřenesete ani neodešlete software Gracenote ani data Gracenote žádné třetí straně. ZAVAZUJETE SE, ŽE NEBUDETE VYUŽÍVAT A NEZNEUŽIJETE DATA GRACENOTE, SOFTWARE GRACENOTE ANI SERVERY GRACENOTE JINÝM ZPŮSOBEM, NEŽ JE VÝSLOVNĚ POVOLENO V TÉTO LICENČNÍ SMLOUVĚ.

Berete na vědomí, že vaše nevýhradní licence k používání dat Gracenote, softwaru Gracenote a serverů Gracenote pozbude platnosti, pokud uvedená omezení porušíte. Jestliže vaše licence pozbude platnosti, zavazujete se ukončit veškeré využívání dat Gracenote, softwaru Gracenote a serverů Gracenote. Gracenote si vyhrazuje všechna práva, včetně veškerých práv vlastnických, k datům Gracenote, softwaru Gracenote a serverům Gracenote. Společnost Gracenote za žádných okolností nepřebere závazek vyplatit vám jakoukoli úhradu za jakékoli informace, které jí sdělíte. Berete na vědomí, že společnost Gracenote vůči vám může přímo svým jménem uplatňovat svá práva vyplývající z této licenční smlouvy. Gracenote může změnit nebo odstranit data Gracenote po předběžném oznámení nebo bez něj a může zablokovat nebo změnit přístup k datům Gracenote; vůči společnosti Gracenote nemáte žádné nároky vyplývající z takové změny, odstranění, zablokování nebo úpravy.

,pokračování viz [strana 10](#page-9-0)

# **[Obsah](#page-11-0)**

- [2 UPOZORNĚNÍ](#page-1-0)
- [4 Bezpečnostní opatření](#page-3-0)

### **[Začínáme](#page-11-0)**

- [12 Popis součástí a ovládacích prvků](#page-11-1)
- [17 Krok 1: Připojení přehrávače](#page-16-0)
- [18 Krok 2: Příprava síťového připojení](#page-17-0)
- [18 Krok 3: Easy Setup \(Snadné nastavení\)](#page-17-1)

### **[Přehrávání](#page-19-0)**

- [20 Přehrávání disku](#page-19-1)
- [22 Přehrávání z USB zařízení](#page-21-0)
- [22 Přehrávání prostřednictvím sítě](#page-21-1)
- [23 Poslech zvuku ze zařízení Bluetooth](#page-22-0)
- [24 Dostupné možnosti](#page-23-0)

## **[Nastavení a úpravy](#page-27-0)**

- [28 Používání obrazovek s nastavením](#page-27-1)
- [28 \[Software Update\] \(Aktualizace softwaru\)](#page-27-2)
- [28 \[Screen Settings\] \(Nastavení obrazovky\)](#page-27-3)
- [31 \[Audio Settings\] \(Nastavení zvuku\)](#page-30-0)
- [32 \[Bluetooth Settings\] \(Nastavení Bluetooth\)](#page-31-0)
- [33 \[BD/DVD Viewing Settings\] \(Nastavení přehrávání BD/DVD\)](#page-32-0)
- [34 \[Parental Control Settings\] \(Nastavení funkce Parental Control\)](#page-33-0)
- [34 \[Music Settings\] \(Nastavení hudby\)](#page-33-1)
- [35 \[System Settings\] \(Nastavení systému\)](#page-34-0)
- [36 \[Network Settings\] \(Nastavení sítě\)](#page-35-0)
- [37 \[Easy Network Settings\] \(Snadné nastavení sítě\)](#page-36-0)
- [37 \[Resetting\] \(Resetování\)](#page-36-1)

## **[Doplňující informace](#page-37-0)**

- [38 Odstraňování problémů](#page-37-1)
- [43 Technické údaje](#page-42-0)

<span id="page-9-0"></span>MĚJTE PROSÍM NA PAMĚTI, že k používání dat Gracenote je obvykle nutno splnit konkrétní technické předpoklady, jako je použití této aplikace nebo zařízení, softwarových programů, metod přenosu, telekomunikačních služeb a jiných služeb třetích stran, z jejichž použití mohou vzniknout dodatečné náklady, zejména poplatky za připojení, které budete muset zaplatit samostatně. Společnost Gracenote neposkytuje takové aplikace ani zařízení, softwarové programy, metody přenosu, telekomunikační služby ani jiné služby a nepřijímá žádnou odpovědnost za služby třetích stran. Společnost Gracenote není odpovědná za správné nastavení, připojení nebo (případně) vybavení této aplikace nebo zařízení tak, aby mohla být přijata data Gracenote; to je výhradně vaší odpovědností.

Součástí služby Gracenote je jedinečný identifikátor, který slouží ke sledování dotazů pro statistické využití. Náhodně přiřazený číselný identifikátor umožňuje službě Gracenote evidovat počet dotazů, aniž by byla známa totožnost uživatele. Další informace najdete na webové stránce se zásadami ochrany osobních údajů ve službě Gracenote.

Licence na software Gracenote a veškeré položky dat Gracenote je vám poskytována "TAK, JAK JE". Společnost Gracenote nenese žádnou zodpovědnost a neposkytuje žádnou výslovně uvedenou ani předpokládanou záruku ohledně pravdivosti jakýchkoli dat Gracenote na serverech Gracenote. Stahování nebo jiný příjem obsahu, zejména stahování dat Gracenote, je také na vlastní nebezpečí a vy nesete výhradní odpovědnost za veškeré škody na této aplikaci či zařízení nebo za jakékoli jiné škody, včetně ztráty dat, vyplývající z takových akcí. Společnost Gracenote si vyhrazuje právo z jakéhokoli důvodu podle svého uvážení odstranit data ze serverů Gracenote nebo změnit kategorie těchto dat. Není poskytována žádná záruka, že software Gracenote nebo servery Gracenote jsou prosté chyb a že nedojde k výpadku

v provozu softwaru Gracenote nebo serverů Gracenote. Společnost Gracenote není povinna poskytnout vám nové, vylepšené nebo doplňující typy či kategorie dat, které by mohla v budoucnu začít nabízet. Poskytování této služby může společnost Gracenote kdykoli ukončit.

SPOLEČNOST GRACENOTE ODMÍTÁ JAKÉKOLI ZÁRUKY, VÝSLOVNĚ UVEDENÉ NEBO PŘEDPOKLÁDANÉ, VČETNĚ (AVŠAK NIKOLI VÝHRADNĚ) ZÁRUK OBCHODOVATELNOSTI, VHODNOSTI PRO URČITÝ ÚČEL, ZÁRUK VLASTNICKÝCH PRÁV A NEPORUŠENÍ PODMÍNEK SMLOUVY. SPOLEČNOST GRACENOTE NERUČÍ ZA VÝSLEDKY ZÍSKANÉ POUŽÍVÁNÍM SOFTWARU GRACENOTE, DAT GRACENOTE ANI ŽÁDNÉHO ZE SERVERŮ GRACENOTE. SPOLEČNOST GRACENOTE V ŽÁDNÉM PŘÍPADĚ NERUČÍ ZA ŽÁDNÉ NÁHODNÉ ANI NÁSLEDNÉ ŠKODY ANI ZA UŠLÝ ZISK NEBO PŘÍJEM.

© 2000 – do současnosti. Gracenote, Inc. Všechna práva vyhrazena.

#### **Informace o licenci na software**

Informace o smlouvě EULA (Licenční smlouva s koncovým uživatelem) viz [License agreement] (Licenční smlouva) v nabídce možností u každé z ikon síťových služeb.

Podrobnosti o dalších licencích na software naleznete pod položkou [Setup] (Nastavení) v nabídce [Software License Information] (Informace o licenci na software) nabídky [System Settings] (Nastavení systému).

Tento výrobek obsahuje software, který podléhá licenci GNU General Public License ("GPL") nebo GNU Lesser General Public License ("LGPL"). Tyto licence stanovují, že mají zákazníci právo získávat, upravovat a dále distribuovat zdrojový kód příslušného softwaru v souladu s podmínkami licence GPL nebo LGPL.

Zdrojový kód softwaru použitého v tomto produktu podléhá licencím GPL a LGPL a je dostupný na Internetu. Můžete si jej stáhnout na následující webové stránce: http://oss.sony.net/Products/Linux Upozorňujeme, že společnost Sony nebude reagovat na žádné dotazy týkající se obsahu tohoto zdrojového kódu.

#### **Upozornění týkající se služeb poskytovaných třetími stranami**

Služby nabízené třetími stranami mohou být změněny, přerušeny nebo ukončeny bez předchozího upozornění. Společnost Sony nenese v takovýchto případech žádnou odpovědnost.

#### <span id="page-11-0"></span>**Začínáme**

## <span id="page-11-1"></span>**Popis součástí a ovládacích prvků**

## **Přední panel**

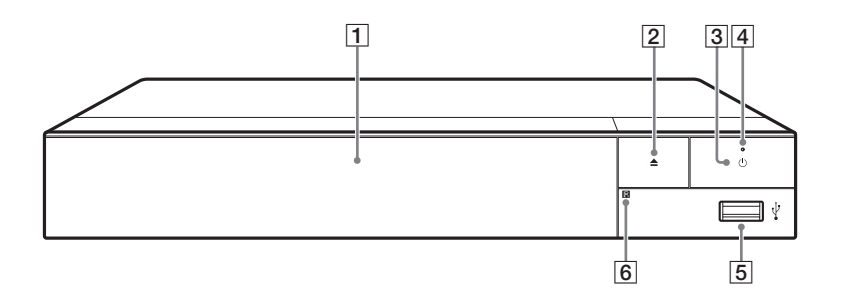

#### A **Zásuvka na disk**

- $\boxed{2} \triangleq$  (otevřít/zavřít)
- C 1 **(zapnout/pohotovostní režim)** Slouží k zapnutí přehrávače nebo přepnutí do pohotovostního režimu.

#### D **Kontrolka napájení** Rozsvítí se po zapnutí

<span id="page-11-2"></span>přehrávače.

## E **(USB) konektor**

K tomuto konektoru připojte zařízení USB.

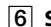

#### F **Senzor dálkového ovladače**

#### <span id="page-11-3"></span>**Uzamčení zásuvky na disk (Rodičovský zámek)**

Uzamčením zásuvky na disk můžete předejít jejímu nechtěnému otevření. Zásuvku zamknete nebo odemknete tak, že při zapnutém přehrávači stisknete na ovladači tlačítko ■ (stop), tlačítko HOME a poté tlačítko TOP MENU.

## **Zadní panel**

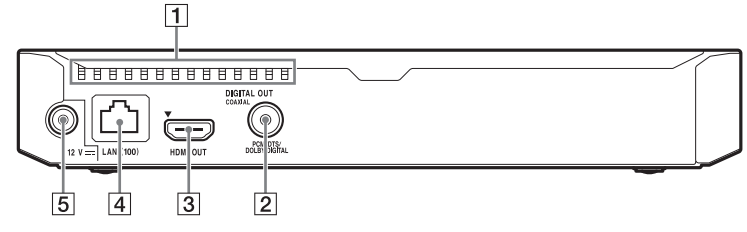

- A **Ventilační otvory**
- B **Konektor DIGITAL OUT (COAXIAL) (digitální výstup (koaxiální))**
- C **Konektor HDMI OUT (výstup HDMI)**
- D **Port LAN (100)**
- E **Konektor DC IN 12 V (vstup ze síťového adaptéru)**

## **Dálkový ovladač**

Funkce dostupné prostřednictvím dálkového ovladače se liší podle situace nebo použitého disku.

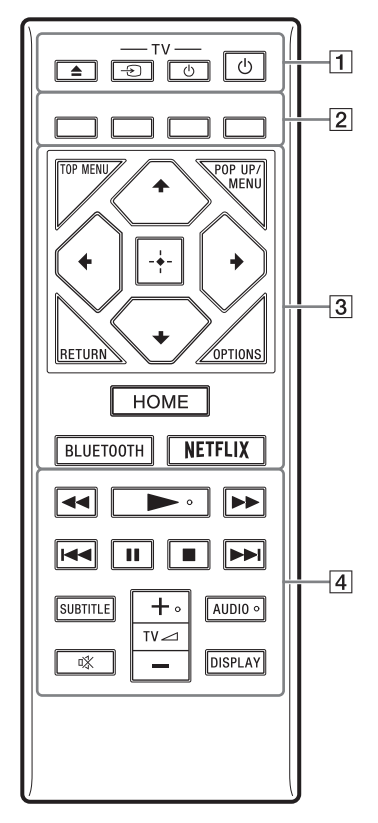

## ٠Ö

Tlačítka ►, TV⊿ + a AUDIO jsou opatřena výstupky. Tyto výstupky slouží k lepší orientaci při ovládání přehrávače.

## $\boxed{1} \triangleq$  (otevřít/zavřít)

Otevře nebo zavře zásuvku na disk.

#### **-TV-** t **(výběr vstupu televizoru)**

Slouží k přepnutí mezi televizorem a jinými vstupními zdroji.

#### **-TV-** 1 **(zapnout/pohotovostní režim televizoru)**

Slouží k zapnutí televizoru nebo přepnutí do pohotovostního režimu.

1 **(zapnout/pohotovostní režim)** Slouží k zapnutí přehrávače nebo přepnutí do pohotovostního režimu.

### B **Barevná tlačítka (červené/ zelené/žluté/modré)**

Klávesové zkratky pro interaktivní funkce

## **G** TOP MENU

Otevře nebo zavře hlavní nabídku BD nebo DVD.

#### **POP UP/MENU**

Otevře nebo zavře překryvnou nabídku disku BD-ROM nebo nabídku DVD.

## **OPTIONS [\(strana 24\)](#page-23-1)**

Zobrazí dostupné možnosti na obrazovce.

## **RETURN**

Slouží k návratu na předchozí obrazovku.

## **←/↑/↓/→**

Slouží k přechodu na zobrazenou položku.

## $\boldsymbol{\omega}$

- $\uparrow$  jsou klávesové zkratky pro spuštění okna pro vyhledávání stopy a zadávání čísel stop během přehrávání hudby z disků CD.
- $\uparrow/\downarrow$  jsou klávesové zkratky pro otáčení snímků ve směru/proti směru hodinových ručiček po 90 °.

 $\bullet \leftarrow \rightarrow$  jsou klávesové zkratky pro funkce vyhledávání během přehrávání videa DLNA.

#### **Středové tlačítko (ENTER)**

Slouží k potvrzení vybrané položky.

#### **HOME**

Slouží k přechodu na domovskou obrazovku přehrávače.

### <span id="page-14-0"></span>**BLUETOOTH [\(strana 32\)](#page-31-1)**

- Pokud přehrávač nemá žádné spárované zařízení Bluetooth, zobrazí seznam nalezených zařízení.
- Pokud přehrávač má spárované zařízení Bluetooth, připojí se k poslednímu připojenému zařízení. Pokud připojení selže, zobrazí se seznam nalezených zařízení.
- Odpojí připojené zařízení Bluetooth.

#### **NETFLIX**

Slouží k přístupu k online službě NETFLIX. Další informace o online službě NETFLIX najdete v části Nejčastější dotazy na následujících webových stránkách: www.sony.eu/support

### D m**/**M **(rychlý posun vpřed / rychlý posun vzad)**

- Stiskem během přehrávání disku zahájíte rychlé vyhledávání vzad/ vpřed. Rychlost vyhledávání se změní při každém stisknutí tlačítka během přehrávání videa.
- Stisknutí na déle než 1 sekundu při pozastavení aktivuje zpomalené přehrávání.
- Krátké stisknutí při pozastavení slouží k přehrávání po snímcích.

### N **(přehrávání)**

Slouží k zahájení nebo obnovení přehrávání.

### .**/**> **(předchozí/ následující)**

Přeskočí na předchozí/následující kapitolu, stopu nebo soubor.

#### X **(pozastavení)**

Pozastaví přehrávání nebo obnoví přehrávání po pozastavení.

### x **(zastavit)**

Zastaví přehrávání a zapamatuje si bod zastavení (místo obnovení přehrávání).

Místo obnovení přehrávání daného titulu/stopy je poslední bod, který jste přehráli, anebo poslední fotografie v daném adresáři, kterou jste zobrazili.

### **SUBTITLE [\(strana 33\)](#page-32-1)**

Slouží k výběru jazyka titulků, jestliže jsou na disku BD-ROM/ DVD VIDEO zaznamenány titulky ve více jazycích.

#### **TV**2 **(hlasitost) +/–**

Slouží k nastavení hlasitosti televizoru.

### **AUDIO [\(strana 33\)](#page-32-2)**

Slouží k výběru jazyka stopy, jestliže jsou na disku BD-ROM/DVD VIDEO zaznamenány stopy ve více jazycích. Slouží k výběru zvukové stopy na disku CD.

 **(ztlumení)** Slouží k dočasnému vypnutí zvuku.

### **DISPLAY [\(strana 21\)](#page-20-0)**

Slouží k zobrazení informací o přehrávání na obrazovce.

## **Kódová čísla ovladatelných televizorů**

Stiskněte a podržte po dobu dvou sekund tlačítko -TV- $\dot{U}$  a poté pomocí numerických tlačítek zadejte kód výrobce televizoru.

Pokud je v seznamu uvedeno více tlačítek dálkového ovladače, postupně je zkoušejte, dokud nenaleznete tlačítko, které odpovídá vašemu televizoru.

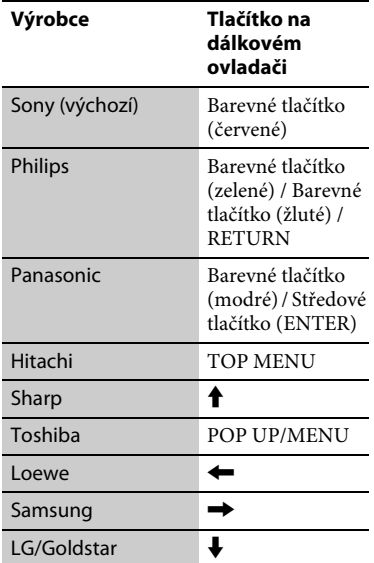

## **Zobrazení domovské obrazovky**

Domovská obrazovka se zobrazí po stisknutí tlačítka HOME. Vyberte aplikaci pomocí tlačítek  $\leftarrow/\uparrow/\downarrow/\rightarrow$ a stiskněte tlačítko ENTER.

Application (Aplikace) Tools (Nástroje)

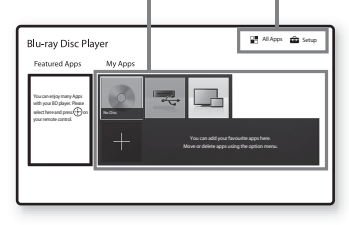

**[My Apps] (Moje aplikace):** Spravuje oblíbené aplikace. Odkazy na aplikace můžete přidat z nabídky [All Apps] (Všechny aplikace).

**[Featured Apps] (Vybrané aplikace):** Zobrazí doporučené aplikace.

**[All Apps] (Všechny aplikace):** Zobrazí všechny dostupné aplikace. Aplikace můžete do seznamu [My Apps] (Moje aplikace) přidat stisknutím tlačítka OPTIONS a výběrem položky [Add to My Apps] (Přidat do mých aplikací).

**[Setup] (Nastavení):** Slouží k úpravě nastavení přehrávače.

## **Dostupné možnosti**

Po stisknutí tlačítka OPTIONS jsou k dispozici různá nastavení a možnosti přehrávání. Dostupné položky se liší v závislosti na situaci.

**[Move Application] (Přesunout** 

**aplikaci):** Slouží k uspořádání aplikací v seznamu [My Apps] (Moje aplikace).

**[Remove Application] (Odebrat aplikaci):** Odstraní aplikace v seznamu [My Apps] (Moje aplikace).

**[Data Contents] (Datový obsah):**  Zobrazuje obsah kombinovaného disku.

## <span id="page-16-1"></span><span id="page-16-0"></span>**Krok 1: Připojení přehrávače**

Dokud nepřipojíte všechny komponenty systému, nezapojujte napájecí kabel.

## **Připojení k TV**

Připojte přehrávač k TV pomocí vysokorychlostního kabelu HDMI.

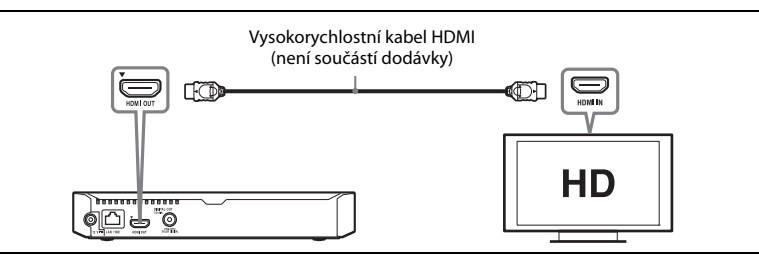

## **Připojení k zesilovači AV (receiveru)**

Podle toho, jaké vstupní zdířky jsou k dispozici na zesilovači AV (receiveru), vyberte jednu z následujících možností připojení. Pokud vyberete možnost  $\bullet$  nebo  $\bullet$ , proveďte příslušná nastavení v nabídce [Audio Settings] (Nastavení zvuku) [\(strana 31\)](#page-30-2).

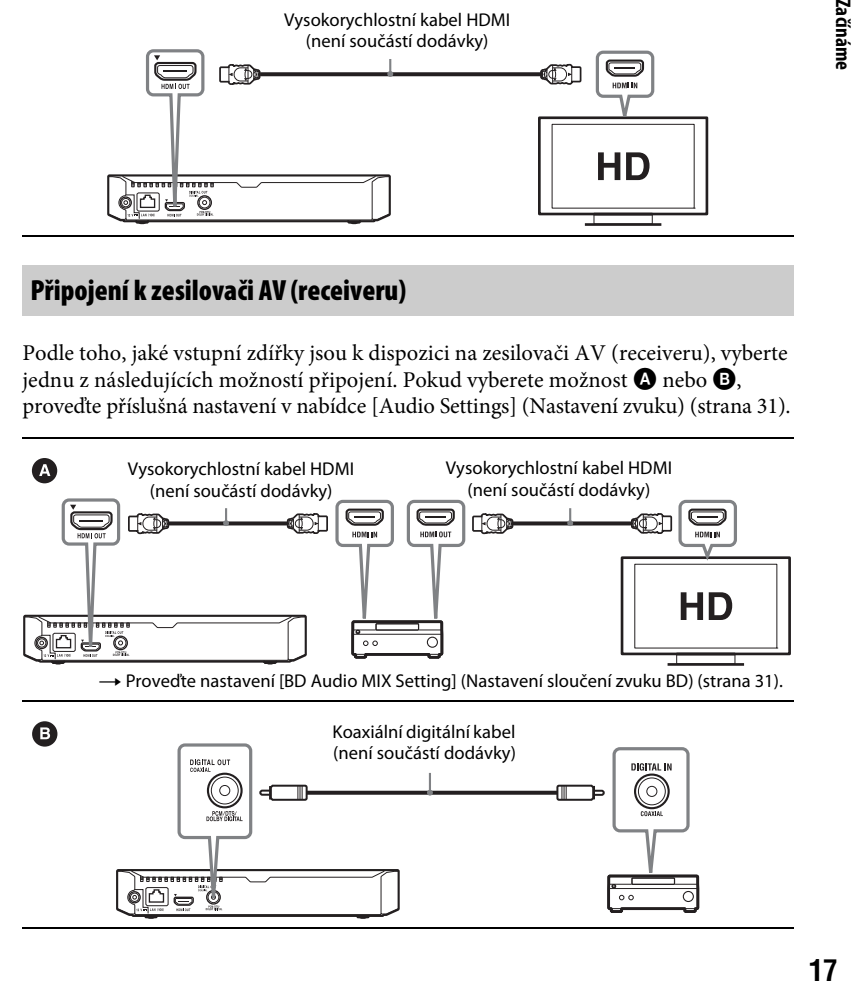

## <span id="page-17-2"></span><span id="page-17-0"></span>**Krok 2: Příprava síťového připojení**

Pokud nechcete přehrávač připojit k síti, pokračujte krokem "Krok 3: Easy Setup [\(Snadné nastavení\)" \(strana 18\).](#page-17-1)

## **Wired Setup (Nastavení kabelového připojení)**

Připojte síťový kabel do portu LAN (100) na přehrávači.

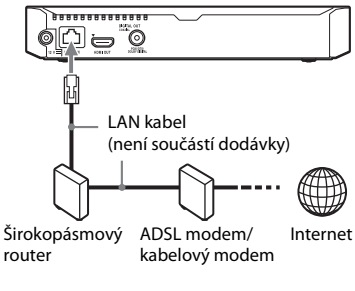

## .<br>ت

Doporučujeme použít odstíněný a nepkřížený síťový kabel (kabel LAN).

## **Wireless Setup (Nastavení bezdrátového připojení)**

Použijte funkci bezdrátové sítě LAN integrovanou v přehrávači.

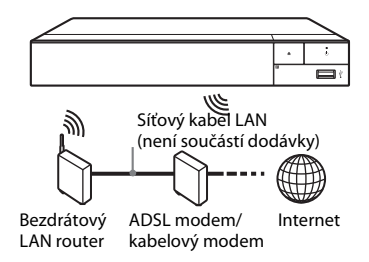

## <span id="page-17-1"></span>**Krok 3: Easy Setup (Snadné nastavení)**

#### **Při prvním zapnutí**

Chvíli vyčkejte, než se přehrávač zapne a spustí se funkce [Easy Initial Settings] (Snadné počáteční nastavení).

**1 Vložte do ovladače dvě baterie R03**  (velikost AAA) tak, aby symboly  $\oplus$  a  $\ominus$ **na bateriích odpovídaly značkám uvnitř dálkového ovladače.**

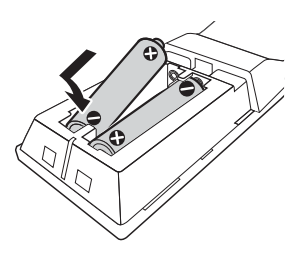

**2 Připojte dodaný síťový adaptér a napájecí kabel v níže vyobrazeném pořadí. Při odpojování postupujte v opačném pořadí.**

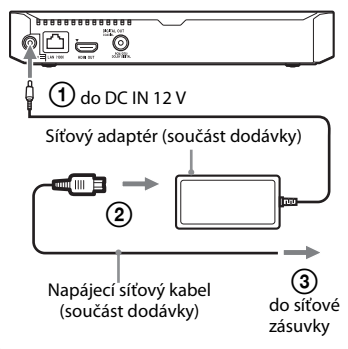

**3 Stisknutím tlačítka** 1 **přehrávač zapněte.**

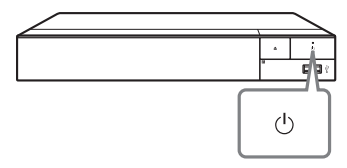

- **4 Zapněte televizor a přepněte vstup na televizor stisknutím tlačítka** t **na dálkovém ovladači. Na obrazovce televizoru se zobrazí signál z přehrávače.**
- **5 Proveďte nastavení pomocí funkce [Easy Initial Settings] (Snadné počáteční nastavení).**

Podle pokynů na obrazovce proveďte základní nastavení pomocí tlačítek  $\leftarrow/\uparrow/\downarrow/\rightarrow$  a ENTER na dálkovém ovladači.

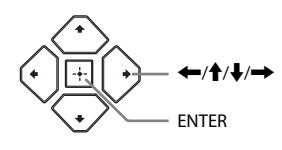

## $\mathbf{A}$

- Po dokončení nastavení pomocí funkce [Easy Initial Settings] (Snadné nastavení) vyberte položku [Easy Network Settings] (Snadné nastavení sítě), aby bylo možno využívat síťové funkce přehrávače.
- Chcete-li aktivovat bezdrátové připojení, nastavte možnost [Internet Settings] (Nastavení internetu) v nabídce [Network Settings] (Nastavení sítě) na hodnotu [Wireless Setup] (Nastavení bezdrátové sítě (integrované)).
- Chcete-li deaktivovat bezdrátové připojení, nastavte možnost [Internet Settings] (Nastavení internetu) v nabídce [Network Settings] (Nastavení sítě) na hodnotu [Wired Setup] (Nastavení kabelového připojení).

## <span id="page-19-0"></span>**Přehrávání**

## <span id="page-19-1"></span>**Přehrávání disku**

Informace o "přehrávatelných discích" viz [strana 44.](#page-43-0)

- **1 Nastavte volič vstupů na televizoru tak, aby se na televizoru objevil signál z přehrávače.**
- **2 Stiskněte tlačítko** Z **a vložte disk do zásuvky na disk.**

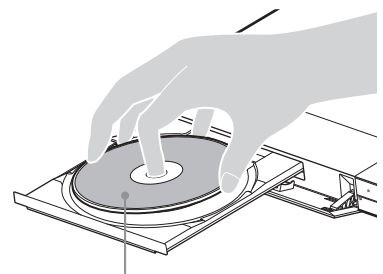

Přehrávanou stranou dolů

### **3 Stisknutím tlačítka** Z **zavřete zásuvku na disk.**

Zahájí se přehrávání. Pokud se přehrávání nezahájí automaticky, vyberte kategorii [Video], [Music] (Hudba) nebo [Photo] (Fotografie) v položce (Disc) (Disk) a stiskněte tlačítko ENTER.

## Ö.

(Kombinovaný disk) obsahuje data. Chcete-li zobrazit veškerý dostupný obsah, stiskněte tlačítko OPTIONS na dálkovém ovladači a vyberte [Data Contents] (Datový obsah).

## **Použití BONUSVIEW/BD-LIVE**

Některé disky BD-ROM s logem "BD-LIVE" mají bonusový obsah a další data, která lze stáhnout a získat tak další možnosti zábavy.  $BDLIVE$ 

#### **1 Připojte paměť USB ke konektoru USB na přehrávači [\(strana 12\).](#page-11-2)**

Jako místní úložiště použijte paměť USB s kapacitou 1 GB nebo vyšší.

### **2 Příprava na BD-LIVE (pouze BD-LIVE)**

- Připojte přehrávač k síti [\(strana 18\)](#page-17-2).
- Nastavte položku [BD Internet Connection] (Internetové připojení BD) v nabídce [BD/DVD Viewing Settings] (Nastavení zobrazení BD/DVD) na hodnotu [Allow] (Povolit) [\(strana 34\).](#page-33-2)

## **3 Vložte disk BD-ROM s obsahem BONUSVIEW/BD-LIVE.**

Způsob přehrávání závisí na disku. Podrobnosti naleznete v příručce dodané s diskem.

## .<br>ت

Chcete-li smazat data z paměti USB, zvolte položku [Delete BD Data] (Smazat data BD) v nabídce [BD/DVD Viewing Settings] (Nastavení zobrazení BD/DVD) a stiskněte tlačítko ENTER. Všechna data uložená ve složce buda budou smazána.

Můžete přehrávat disky Blu-ray 3D Disc s logem "Blu-ray 3D".

## Blu-ray

- **1 Příprava na přehrávání disků Blu-ray 3D Disc**
	- Připojte přehrávač k zařízení kompatibilnímu s 3D pomocí vysokorychlostního kabelu HDMI.
	- Nastavte položky [3D Output Setting] (Nastavení 3D výstupu) a [TV Screen Size Setting for 3D] (Nastavení velikosti TV obrazovky pro 3D) v nabídce [Screen Settings] (Nastavení obrazovky) [\(strana 28\)](#page-27-4).

## **2 Vložte disk Blu-ray 3D Disc.**

Způsob přehrávání závisí na disku. Podrobnosti naleznete v příručce dodané s diskem.

## ٣ö

Další informace najdete také v návodech k obsluze dodaných s TV a připojeným zařízením.

## <span id="page-20-0"></span>**Použití Blu-ray 3D Zobrazení informací o přehrávání**

Informace o přehrávání apod. můžete zobrazit stisknutím tlačítka DISPLAY. Zobrazené informace se liší v závislosti na typu disku a stavu přehrávače.

Příklad: při přehrávání disku BD-ROM

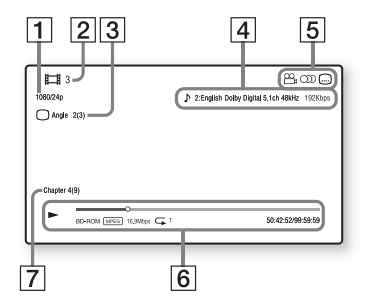

- A Rozlišení / snímková frekvence videa
- 2 Číslo nebo název titulu
- 3 Aktuálně zvolený úhel
- 4 Aktuálně zvolené nastavení zvuku
- **5** Dostupné funkce ( $\frac{O}{L}$  úhel,  $OD$  audio,  $n$  titulky)
- **6** Informace o přehrávání Zobrazuje režim přehrávání, stavový řádek přehrávání, typ disku, video kodek, přenosovou rychlost, typ opakování, uplynulý čas a celkový čas přehrávání.
- 7 Číslo kapitoly

## <span id="page-21-0"></span>**Přehrávání z USB zařízení**

["Typy souborů, které lze přehrávat"](#page-45-0) – viz [strana 46](#page-45-0).

**1 Připojte USB zařízení ke konektoru USB na přehrávači [\(strana 12\).](#page-11-2)**

> Před připojením si prostudujte návod dodaný k USB zařízení.

- **2 Vyberte položku [USB device] (USB zařízení) pomocí tlačítek** <**/**M**/**m**/**, **a stiskněte tlačítko ENTER.**
- **3** Pomocí tlačítek  $\uparrow/\downarrow$  vyberte kategorii **[Video], [Music] (Hudba) nebo [Photo] (Fotografie) a stiskněte tlačítko ENTER.**

## <span id="page-21-1"></span>**Přehrávání prostřednictvím sítě**

## **Přehrávání souborů v domácí síti (DLNA)**

Zařízení kompatibilní se standardem DLNA může prostřednictvím sítě přehrávat video/hudbu/fotografie uložené v jiném zařízení kompatibilním se standardem DLNA.

### **1 Příprava na používání funkce DLNA**

- Připojte přehrávač k síti [\(strana 18\).](#page-17-2)
- Připravte ostatní potřebná zařízení kompatibilní se standardem DLNA. Podrobnosti naleznete v návodu dodaném s daným zařízením.

### **Přehrávání souborů ze serveru DLNA prostřednictvím tohoto přístroje (přehrávač DLNA)**

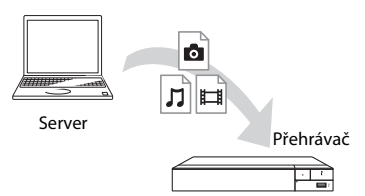

Zvolte kategorii [Video], [Music] (Hudba) nebo [Photo] (Fotografie) z nabídky  $\Gamma$  [Media Server] (Server médií) v seznamu [All Apps] (Všechny aplikace) a poté vyberte soubor, který chcete přehrát.

### **Přehrávání souborů ze serveru DLNA prostřednictvím jiného zařízení (renderer)**

Při přehrávání souborů ze serveru DLNA na tomto přístroji je možné přehrávání řídit pomocí zařízení kompatibilního s funkcí ovladače DLNA (telefonu apod.).

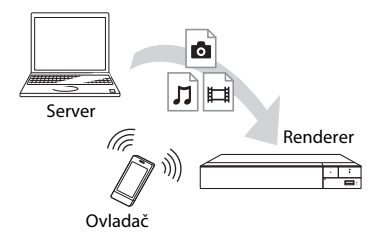

Tento přístroj můžete ovládat pomocí ovladače DLNA. Podrobnosti naleznete v návodu dodaném s ovladačem DLNA.

## **Použití aplikace TV SideView**

"TV SideView" je bezplatná aplikace pro mobilní zařízení (např. chytré telefony atd.). Budete-li aplikaci "TV SideView" využívat s tímto přehrávačem, můžete jej snadno ovládat na dálku ze svého mobilního zařízení. Ze svého mobilního zařízení budete moci spouštět služby a aplikace nebo si během přehrávání pročítat informace o daném disku. "TV SideView" lze využít rovněž jako dálkové ovládání a softwarovou klávesnici.

Než aplikaci "TV SideView" se zařízením použijete poprvé, nezapomeňte zařízení "TV SideView" zaregistrovat. Při registraci zařízení "TV SideView" postupujte podle pokynů na obrazovce.

## $\mathbf{A}$

Registraci lze provést pouze na domácí obrazovce.

## **Použití funkce Zrcadlení obrazovky**

Screen mirroring (Zrcadlení obrazovky) je funkce, která pomocí technologie Miracast zobrazí obrazovku mobilního zařízení na TV.

Přehrávač je možno přímo spojit se zařízením kompatibilním s funkcí Zrcadlení obrazovky (tzn. chytrý telefon, tablet). Obrazovku zařízení tak můžete zobrazit na velké TV obrazovce. K použití této funkce není potřeba bezdrátový router (nebo přístupový bod).

#### $\mathbf{G}$

- Při použití Zrcadlení obrazovky může někdy dojít ke snížení kvality obrazu a zvuku z důvodu rušení z jiné sítě. Kvalitu můžete zlepšit nastavením položky [Screen mirroring RF Setting] (Nastavení RF zrcadlení obrazovky) [\(strana 36\)](#page-35-1).
- Některé síťové funkce nemusí být během použití funkce Zrcadlení obrazovky k dispozici.
- Ujistěte se, že zařízení je kompatibilní s technologií Miracast. Konektivita se všemi zařízeními kompatibilními s technologií Miracast není zaručena.
- **1 Pomocí tlačítek** <**/**M**/**m**/**, **vyberte na domovské obrazovce položku [Screen mirroring] (Zrcadlení obrazovky) a stiskněte tlačítko ENTER.**
- **2 Postupujte podle pokynů na obrazovce.**

## <span id="page-22-0"></span>**Poslech zvuku ze zařízení Bluetooth**

Pro poslech zdroje audia ze zařízení Bluetooth (např. sluchátek) přes tento přehrávač musíte zařízení Bluetooth s přehrávačem spárovat.

### **Spárování se zařízením Bluetooth**

Párování je operace, při které se zařízení Bluetooth před připojením navzájem registrují. Před spárováním zařízení Bluetooth s tímto přehrávačem nastavte položku [Bluetooth Mode] (Režim Bluetooth) v nabídce [Bluetooth Settings] (Nastavení Bluetooth) na hodnotu [On] (Zapnuto) [\(strana 32\)](#page-31-2).

- **1 Umístěte zařízení Bluetooth do vzdálenosti maximálně 1 metr od přehrávače.**
- **2 Proveďte kterýkoli z následujících kroků:**
	- Při prvním připojování zařízení stiskněte tlačítko BLUETOOTH na dálkovém ovladači.
	- Na obrazovce přehrávání vyberte možnost [Bluetooth Device] (Zařízení Bluetooth).
	- Vyberte položku [Device List] (Seznam zařízení) v nabídce [Bluetooth Settings] (Nastavení Bluetooth).

## **3 Zařízení Bluetooth nastavte do režimu párování.**

Chcete-li získat podrobnější informace o nastavení zařízení Bluetooth do režimu párování, nahlédněte do návodu dodaného se zařízením.

**4** Mačkáním tlačítek **↑/↓** vyberte **požadované zařízení a poté stiskněte tlačítko ENTER.**

> Po navázání připojení Bluetooth se na obrazovce televizoru zobrazí název zařízení.

### **5 Spusťte přehrávání obsahu.**

## **6 Upravte hlasitost.**

Nejprve upravte hlasitost zařízení Bluetooth. Je-li úroveň hlasitosti stále příliš nízká, upravte ji následně i výběrem možnosti [Bluetooth Volume] (Hlasitost Bluetooth) na obrazovce přehrávání. Stisknutím tlačítek  $\biguparrow/\bigdownarrow$  upravíte hlasitost.

## $\mathbf{A}$

Některá zařízení Bluetooth nepodporují ovládání hlasitosti.

#### **Odpojení zařízení Bluetooth**

Proveďte kterýkoli z následujících kroků:

- Stiskněte tlačítko BLUETOOTH na dálkovém ovladači [\(strana 15\).](#page-14-0)
- Deaktivujte funkci Bluetooth na zařízení Bluetooth.
- Vypněte přehrávač nebo zařízení Bluetooth.

## $\mathbf{A}$

Před vypnutím svého zařízení Bluetooth snižte úroveň hlasitosti vašeho televizoru, aby nedošlo k náhlým hlasitým zvukům.

## <span id="page-23-1"></span><span id="page-23-0"></span>**Dostupné možnosti**

Po stisknutí tlačítka OPTIONS jsou k dispozici různá nastavení a možnosti přehrávání. Dostupné položky se liší v závislosti na situaci.

#### **Obecné možnosti**

- x **[Repeat Setting] (Nastavení opakování):** Nastaví režim opakování.
- x **[3D Menu] (Nabídka 3D):**
	- [Simulated 3D] (Simulované 3D): Upraví simulovaný 3D efekt.
	- [3D Depth Adjustment] (Nastavení hloubky 3D): Nastaví hloubku 3D obrazu.
	- [2D Playback] (Přehrávání v 2D): Nastaví přehrávání na dvourozměrný obraz.
- x **[Play]/[Stop] (Přehrát/Zastavit):**  Slouží ke spuštění nebo zastavení přehrávání.
- x **[Play from start] (Přehrát od začátku):** Přehraje položku od začátku.
- x **[Bluetooth Device] (Zařízení Bluetooth):** Zobrazí seznam zařízení Bluetooth.
- x **[Bluetooth Volume] (Hlasitost Bluetooth):** Zobrazí ovládací zobrazení hlasitosti Bluetooth. Tato položka je k dispozici, pouze když je připojeno zařízení Bluetooth.

#### **Pouze Video**

- **[3D Output Setting] (Nastavení 3D výstupu):** Nastaví, zda má být automaticky zobrazováno 3D video.
- [A/V SYNC]: Nastaví synchronizaci obrazu se zvukem pomocí zpoždění výstupu zvuku vzhledem k výstupu obrazu (v rozmezí 0 až 120 milisekund).

#### x **[Video Settings] (Nastavení videa):**

- [Picture Quality Mode] (Režim kvality obrazu): Umožňuje zvolit nastavení obrazu podle okolního osvětlení.
	- $\bullet$  [Direct] (Přímé)<sup>\*1</sup>/[Standard] (Standardní)\*2
	- <sup>z</sup> [Brighter Room] (Jasnější  $\text{místnost}\xspace\rangle^{*1*2}$
	- $\bullet$  [Theater Room] (Kinosál)<sup>\*1\*2</sup>
	- [Auto] (Automaticky)<sup>\*1</sup>
	- $\bullet$  [Custom1] (Vlastní 1)<sup>\*1</sup>/ [Custom2] (Vlastní 2)\*1
		- <sup>x</sup> [Texture Remaster] (Vylepšení detailů): Upraví ostrost a detaily hran.
		- <sup>x</sup> [Super Resolution] (Vyšší rozlišení): Vylepší rozlišení.
- <sup>x</sup> [Smoothing] (Vyhlazení): Omezí pruhování obrazu pomocí vyhlazení přechodů v plochých oblastech.
- <sup>x</sup> [Contrast Remaster] (Vylepšení kontrastu): Automaticky nastaví úrovně černé a bílé tak, aby obrazovka nebyla příliš tmavá a obraz byl modulovaný.
- <sup>x</sup> [Clear Black] (Jasná černá): Upraví zobrazování tmavých částí obrazu. Nepotlačuje veškeré stínování. Umožňuje vynikající reprodukci tónů černé barvy.
- <sup>x</sup> [FNR]: Snižuje náhodný šum v obrazu.
- <sup>x</sup> [BNR]: Snižuje mozaikový šum v obrazu.
- <sup>x</sup> [MNR]: Snižuje drobný šum okolo obrysů v obrazu (tzv. komáří šum).
- <sup>x</sup> [Contrast] (Kontrast)
- $\blacksquare$  [Brightness] (Jas)
- Glour] (Barva)
- $\blacksquare$  [Hue] (Odstín)
- \*1 K dispozici při výstupu video signálu 2K. Chcete-li zobrazit tyto možnosti při připojení přehrávače k zařízení, které je kompatibilní s formátem 4K, nastavte položku [4K Output] (Výstup 4K) v položce [Screen Settings] (Nastavení obrazovky) na [Off] (Vypnuto). \*2 K dispozici při výstupu video signálu 4K.
- 
- x **[Pause] (Pozastavení):** Pozastaví přehrávání.
- x **[Top Menu] (Hlavní nabídka):**  Zobrazuje hlavní nabídku BD nebo DVD.
- x **[Menu]/[Popup Menu] (Nabídka/ Překryvná nabídka):** Zobrazuje překryvnou nabídku BD-ROM nebo DVD.
- x **[Title Search] (Vyhledat titul):**  Vyhledává titul na disku BD-ROM/ DVD VIDEO a spouští přehrávání od začátku.
- x **[Chapter Search] (Vyhledat kapitolu):** Vyhledává kapitolu na disku BD-ROM/DVD VIDEO a spouští přehrávání od začátku.
- x **[Audio] (Zvuk):** Přepne jazyk stopy, jestliže jsou na disku BD-ROM/DVD VIDEO zaznamenány stopy ve více jazycích. Slouží k výběru zvukové stopy na disku CD.
- x **[Subtitle] (Titulky):** Přepne jazyk titulků, jestliže jsou na disku BD-ROM/DVD VIDEO zaznamenány titulky ve více jazycích.
- x **[Angle] (Úhel):** Slouží k přepínání úhlů sledování, pokud je na disku BD-ROM/DVD VIDEO zaznamenáno více úhlů.
- x **[Number Entry] (Zadat číslo):** Slouží k volbě čísla pomocí tlačítek  $\leftarrow/\uparrow/\downarrow$ / $\rightarrow$  na dálkovém ovladači.
- x **[Video Search] (Vyhledat video):**  Zobrazí informace o disku BD-ROM/ DVD-ROM pomocí technologie Gracenote.

Vyhledá související informace od společnosti Gracenote s použitím klíčových slov, pokud je zvolena položka [Cast] (Obsazení) nebo [Related] (Související).

Zobrazí seznam titulů, pokud je zvolena položka [Playback History] (Historie přehrávání) nebo [Search History] (Historie vyhledávání).

#### **Pouze Music**

#### ■ [Track Search] (Vyhledat stopu):

Vyhledá číslo stopy během přehrávání hudby z CD.

- x **[Add Slideshow BGM] (Přidat hudbu na pozadí prezentace):** Zaregistruje hudební soubory uložené na USB paměti jako hudbu na pozadí prezentace (BGM).
- x **[Music Search] (Vyhledat hudbu):**  Zobrazí informace o disku audio CD (CD-DA) pomocí technologie Gracenote.

Vyhledá související informace od společnosti Gracenote s použitím klíčových slov, pokud je zvolena položka [Track] (Stopa), [Artist] (Interpret) nebo [Related] (Související).

Zobrazí seznam titulů, pokud je zvolena položka [Playback History] (Historie přehrávání) nebo [Search History] (Historie vyhledávání).

x **[Shuffle Setting] (Nastavení náhodného přehrávání):** Nastavte na [On] (Zapnuto) pro přehrávání hudebních souborů v náhodném pořadí.

#### **Pouze Photo**

- x **[Slideshow Speed] (Rychlost prezentace):** Změní rychlost prezentace.
- x **[Slideshow Effect] (Efekt prezentace):** Nastaví efekt pro prezentace.
- x **[Slideshow BGM] (Hudba na pozadí prezentace):**
	- [Off] (Vypnuto): Vypne tuto funkci.
	- [My Music from USB] (Moje hudba z USB): Nastaví hudební soubory zaregistrované pro funkci [Add Slideshow BGM] (Přidat hudbu na pozadí prezentace).
	- [Play from Music CD] (Přehrát z hudebního CD): Nastaví stopy na CD-DA.
- x **[Change Display] (Změnit zobrazení):** Přepne zobrazení mezi možnostmi [Grid View**]** (Mřížka) a [List View] (Seznam).
- x **[View Image] (Zobrazit obrázek):**  Zobrazí vybranou fotografii.
- x **[Slideshow] (Prezentace):** Spustí přehrávání prezentace.
- x **[Rotate Left] (Otočit doleva):** Otočí fotografii o 90 stupňů proti směru hodinových ručiček.
- **[Rotate Right] (Otočit doprava):** Otočí fotografii o 90 stupňů ve směru hodinových ručiček.

#### <span id="page-27-0"></span>**Nastavení a úpravy**

## <span id="page-27-1"></span>**Používání obrazovek s nastavením**

Jestliže chcete změnit nastavení přehrávače, zvolte na domovské obrazovce položku [Setup] (Nastavení).

Výchozí nastavení jsou zvýrazněna podtržením.

- **1 Na domovské obrazovce vyberte položku [Setup] (Nastavení) pomocí tlačítek ←/↑↓/→.**
- **2 Vyberte ikonu kategorie nastavení pomocí tlačítek** M**/**m **a stiskněte tlačítko ENTER.**

## <span id="page-27-5"></span><span id="page-27-2"></span>**[Software Update] (Aktualizace softwaru)**

#### x **[Update via Internet] (Aktualizace přes internet)**

Aktualizuje software přehrávače prostřednictvím dostupné sítě. Ujistěte se, že je síť připojena k internetu. Podrobnosti najdete v části "Krok 2: [Příprava síťového připojení" \(strana 18\).](#page-17-2)

#### x **[Update via USB Memory] (Aktualizace pomocí USB paměti)**

Aktualizuje software přehrávače prostřednictvím USB paměti. Ujistěte se, že složka aktualizace softwaru je správně pojmenována jako "UPDATE" a že jsou v ní uloženy všechny soubory aktualizace. Přehrávač dokáže v jedné vrstvě rozpoznat až 500 souborů a složek včetně souborů a složek aktualizace.

## .<br>ت

- Doporučujeme provádět aktualizace softwaru přibližně každé dva měsíce.
- V případě problémů s připojením přejděte na stránku www.sony.eu/support, stáhněte si nejnovější verzi softwaru a aktualizujte ji pomocí paměti USB.

Informace o funkcích aktualizace najdete také na následujících webových stránkách.

## <span id="page-27-4"></span><span id="page-27-3"></span>**[Screen Settings] (Nastavení obrazovky)**

#### $\blacksquare$  [3D Output Setting] (Nastavení 3D **výstupu)**

[Auto] (Automaticky): Za normálních okolností vyberte tuto možnost. [Off] (Vypnuto): Tuto možnost zvolte při přehrávání veškerého obsahu v 2D.

#### **■ [TV Screen Size Setting for 3D] (Nastavení velikosti TV obrazovky pro 3D)**

Nastaví velikost obrazovky vaší TV kompatibilní s 3D.

#### x **[TV Type] (Typ TV)**

[16:9]: Tuto možnost vyberte, pokud připojujete širokoúhlou TV nebo TV s funkcí širokoúhlého režimu. [4:3]: Tuto možnost vyberte, pokud připojujete TV s poměrem stran 4:3 bez funkce širokoúhlého režimu.

#### x **[Screen Format] (Formát obrazovky)**

[Full] (Plný): Tuto možnost vyberte, pokud připojujete TV s funkcí širokoúhlého režimu. Zobrazuje obsah s poměrem stran 4:3 v poměru 16:9 i na širokoúhlé TV.

[Normal] (Normální): Mění velikost obrazu tak, aby odpovídal velikosti obrazovky, se zachováním poměru stran originálního obrazu.

#### x **[DVD Aspect Ratio] (Poměr stran DVD)**

[Letter Box] (S černými pruhy): Zobrazuje širokoúhlý obraz s černými pruhy v horní a dolní části.

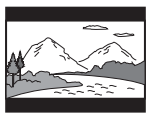

[Pan & Scan] (S ořezanými okraji): Zobrazuje obraz plné výšky na celé obrazovce a s ořezanými okraji.

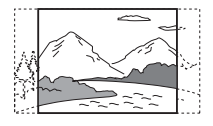

#### x **[Cinema Conversion Mode] (Režim konverze video signálu)**

[Auto] (Automaticky): Za normálních okolností vyberte tuto možnost. Přehrávač automaticky zjistí, zda je materiál založen na videu nebo na filmu a přepne na odpovídající metodu konverze.

[Video]: Metoda konverze vhodná pro materiál založený na videu bude zvolena vždy bez ohledu na materiál.

#### <span id="page-28-0"></span>x **[Output Video Resolution] (Výstupní rozlišení videa)**

Za normálních okolností vyberte možnost [Auto] (Automaticky). Chcete-li použít rozlišení zaznamenané na disku, zvolte možnost [Original Resolution] (Originální rozlišení). Pokud je rozlišení nižší než SD, je převedeno na SD.

#### <span id="page-28-1"></span>x **[24p Output] (Výstup 24p)**

Vysílá video signály 24p pouze v případě, že je ke zdířce HDMI připojena TV kompatibilní s rozlišením 1080/24p a položka [Output Video Resolution] (Výstupní rozlišení videa) je nastavena na hodnotu [Auto] (Automaticky) nebo [1080p].

#### **[BD-ROM 24p Output] (Výstup BD-ROM 24p)**

[Auto] (Automaticky): Vysílá video signál 1920 × 1080p/24 Hz pouze při připojení TV kompatibilní s rozlišením 1080/24p pomocí zdířky HDMI OUT. [On] (Zapnuto): Zapne tuto funkci. [Off] (Vypnuto): Zvolte tuto možnost, pokud vaše TV není kompatibilní s video signály 1080/24p.

#### **[DVD-ROM 24p Output] (Výstup DVD-ROM 24p)**

[Auto] (Automaticky): Vysílá video signál  $1920 \times 1080p/24$  Hz pouze při připojení TV kompatibilní s rozlišením 1080/24p pomocí zdířky HDMI OUT. [Off] (Vypnuto): Zvolte tuto možnost, pokud vaše TV není kompatibilní s video signály 1080/24p.

#### **[Data content 24p Output] (Výstup 24p datového obsahu)**

Tato funkce je k dispozici pro přehrávání obsahu uloženého v paměti USB nebo na datovém disku. [Auto] (Automaticky): Vysílá video signál  $1920 \times 1080p/24$  Hz pouze při připojení TV kompatibilní s rozlišením 1080/24p pomocí zdířky HDMI OUT. [Off] (Vypnuto): Zvolte tuto možnost, pokud vaše TV není kompatibilní s video signály 1080/24p.

#### **[Network content 24p Output] (Výstup 24p síťového obsahu)**

Tato funkce je k dispozici pro přehrávání obsahu z jiné sítě, jako je domácí síť, zrcadlení obrazovky, apod. [Auto] (Automaticky): Vysílá video signál  $1920 \times 1080p/24$  Hz pouze při připojení TV kompatibilní s rozlišením 1080/24p pomocí zdířky HDMI OUT. [Off] (Vypnuto): Zvolte tuto možnost, pokud vaše TV není kompatibilní s video signály 1080/24p.

#### x **[4K Output] (Výstup v rozlišení 4K)**

[Auto1] (Automaticky 1): Zasílá na výstup signál videa v rozlišení 2K (1920 × 1080) během přehrávání videa a signál videa v rozlišení 4K během přehrávání fotografií, je-li připojeno zařízení Sony kompatibilní s rozlišením 4K.

Zasílá na výstup signál videa v rozlišení 4K během přehrávání 24p videa z disků BD-ROM / DVD-ROM / datového obsahu / síťového obsahu a během přehrávání fotografií, je-li připojeno zařízení od jiné společnosti než Sony kompatibilní s rozlišením 4K. Toto nastavení nefunguje pro přehrávání 3D videa. [Auto2] (Automaticky 2): Automaticky vysílá video signály 4K/24p, pokud jste připojili zařízení kompatibilní s rozlišením 4K/24p a nastavili odpovídajícím způsobem položky [BD-ROM 24p Output] (Výstup BD-ROM 24p), [DVD-ROM 24p Output] (Výstup DVD-ROM 24p), [Data content 24p Output] (Výstup 24p datového obsahu) nebo [Network content 24p Output] (Výstup 24p síťového obsahu). Obraz v rozlišení 4K/24p vysílá také při přehrávání souborů dvourozměrných fotografií. [Off] (Vypnuto): Vypne tuto funkci.

## ٤ź

Pokud při výběru volby [Auto1] (Automaticky 1) není detekováno vaše zařízení Sony, bude mít nastavení stejný výsledek jako nastavení [Auto2] (Automaticky 2).

#### x **[YCbCr/RGB (HDMI)]**

[Auto] (Automaticky): Automaticky zjišťuje typ připojené TV a přepíná na odpovídající nastavení barev. [YCbCr (4:2:2)]: Vysílá výstupní video

signály YCbCr 4:2:2.

[YCbCr (4:4:4)]: Vysílá výstupní video signály YCbCr 4:4:4.

[RGB]: Vysílá výstupní video signály RGB.

#### x **[HDMI Deep Colour Output] (Výstup HDMI s funkcí Deep Colour)**

[Auto] (Automaticky): Za normálních okolností vyberte tuto možnost. [16bit]/[12bit]/[10bit]: Vysílá 16bitový/ 12bitový/10bitový video signál při připojení TV kompatibilní s funkcí Deep Colour.

[Off] (Vypnuto): Tuto možnost vyberte, jestliže je obraz nestabilní nebo barvy vypadají nepřirozeně.

#### x **[SBM] (Funkce Super Bit Mapping)**

[On] (Zapnuto): Vyhlazuje přechody ve video signálech vystupujících ze zdířky HDMI OUT.

[Off] (Vypnuto): Tuto možnost zvolte, jestliže jsou video signály na výstupu zkreslené nebo pokud barvy vypadají nepřirozeně.

#### x **[IP Content NR Pro] (Redukce šumu IP obsahu)**

[Video - Strong] (Video – silná) / [Video - Medium] (Video – střední) / [Video - Mild] (Video – jemná) / [Film - Mild] (Film – jemná) / [Film - Medium] (Film – střední) /[Film - Strong] (Film – silná): Upraví kvalitu obrazu pro internetový obsah. [Off] (Vypnuto): Vypne tuto funkci.

#### x **[Pause Mode] (Režim pozastavení)**

[Auto] (Automaticky): Za normálních okolností vyberte tuto možnost. Dynamický, pohybující se obraz se zobrazí bez rozostření. [Frame] (Obraz): Zobrazí statický obraz

ve vysokém rozlišení.

## <span id="page-30-2"></span><span id="page-30-0"></span>**[Audio Settings] (Nastavení zvuku)**

#### x **[Digital Audio Output] (Výstup digitálního zvuku)**

[Auto] (Automaticky): Za normálních okolností vyberte tuto možnost. Výstup audio signálů bude zvolen podle stavu připojených zařízení. [PCM]: Ze zdířky DIGITAL OUT (COAXIAL)/HDMI OUT budou vystupovat signály PCM.

#### x **[DSD Output Mode] (Režim výstupu DSD)**

[Auto] (Automaticky): Ze zdířky HDMI OUT budou při přehrávání disků Super Audio CD a souborů ve formátu DSD vystupovat signály DSD. Pokud připojené zařízení HDMI nepodporuje DSD, vystupují namísto toho signály LPCM.

[Off] (Vypnuto): Ze zdířky HDMI OUT budou při přehrávání disků Super Audio CD a souborů ve formátu DSD vystupovat signály PCM.

#### <span id="page-30-1"></span>x **[BD Audio MIX Setting] (Nastavení sloučení zvuku BD)**

[On] (Zapnuto): Přehrává audio získané sloučením interaktivního a sekundárního audia do primárního audia.

[Off] (Vypnuto): Přehrává pouze primární audio. Vyberte tuto možnost, pokud chcete na zesilovač AV (receiver) vysílat audio signály v kvalitě HD.

#### x **[Digital Music Enhancer] (Digitální vylepšení zvuku)**

[On] (Zapnuto): Umožňuje nastavit zvukový efekt při přehrávání internetového obsahu nebo obsahu ze zařízení USB.

[Off] (Vypnuto) / [Sound Bar Mode] (Režim reproduktorové lišty): Vypne tuto funkci.

#### x **[Dolby D Compatible Output] (Výstup kompatibilní s formátem Dolby D)**

[On] (Zapnuto): Převádí zdroj zvuku ve formátu DTS na formát Dolby Digital pomocí technologie EDID (Extended Display Identification Data). [Off] (Vypnuto): Vypne tuto funkci.

#### x **[Audio DRC] (Zvuk DRC)**

[Auto] (Automaticky): Přehrává v dynamickém rozsahu stanoveném diskem (pouze BD-ROM). Ostatní disky jsou přehrávány s použitím úrovně komprese podle nastavení On. [On] (Zapnuto): Přehrává s použitím standardní úrovně komprese. [Off] (Vypnuto): Není použita žádná komprese. Je produkován dynamičtější zvuk.

#### x **[Downmix] (Sloučení kanálů)**

[Surround] (Prostorový): Vysílá audio signály s prostorovými efekty. Tuto možnost vyberte, pokud jste připojili audio zařízení s podporou systému Dolby Surround (Pro Logic) nebo DTS Neo:6.

[Stereo]: Vysílá audio signály bez prostorových efektů. Tuto možnost vyberte, pokud jste připojili audio zařízení bez podpory systému Dolby Surround (Pro Logic) nebo DTS Neo:6.

## <span id="page-31-1"></span><span id="page-31-0"></span>**[Bluetooth Settings] (Nastavení Bluetooth)**

#### <span id="page-31-3"></span><span id="page-31-2"></span>x **[Bluetooth Mode] (Režim Bluetooth)**

[On] (Zapnuto): Aktivuje nastavení a funkce Bluetooth. [Off] (Vypnuto): Deaktivuje nastavení a funkce Bluetooth.

#### x **[Device List] (Seznam zařízení)**

Zobrazí seznam spárovaných a nalezených přijímačů Bluetooth, když je možnost [Bluetooth Mode] (Režim Bluetooth) nastavena na [On] (Zapnuto).

#### x **[Bluetooth Standby] (Pohotovostní režim Bluetooth)**

Tato funkce je povolena, když je položka [Bluetooth Mode] (Režim Bluetooth) nastavena na hodnotu [On] (Zapnuto). [On] (Zapnuto): Umožňuje zapnout přehrávač pomocí zařízení Bluetooth. [Off] (Vypnuto): Vypne tuto funkci.

## G

Pro aktivaci síťového pohotovostního režimu nastavte položky [Bluetooth Mode] (Režim Bluetooth) a [Bluetooth Standby] (Pohotovostní režim Bluetooth) na hodnotu [On] (Zapnuto) a vypněte přehrávač [\(strana 44\)](#page-43-1).

#### x **[Bluetooth Codec - AAC] (Kodek Bluetooth – AAC) / [Bluetooth Codec - LDAC] (Kodek Bluetooth – LDAC)**

Tato funkce je povolena, když je položka [Bluetooth Mode] (Režim Bluetooth) nastavena na hodnotu [On] (Zapnuto). [On] (Zapnuto): Aktivuje kodek AAC/ LDAC.

[Off] (Vypnuto): Deaktivuje kodek AAC/LDAC.

## $\mathbf{A}$

Tato funkce je během spojení se zařízením Bluetooth deaktivována.

### ٣ö

LDAC je technologie kódování zvuku vyvinutá společností Sony, která umožňuje přenos audio obsahu ve vysokém rozlišení (Hi-Res), a to i přes připojení Bluetooth. Narozdíl od jiných technologií kódování kompatibilních s funkcí Bluetooth, jako např. SBC, pracuje bez snižování kvality Hi-Res audio obsahu\* a díky efektivnímu kódování a optimalizované tvorbě paketů umožňuje přes bezdrátovou síť Bluetooth přenášet až třikrát více dat\*\* než ostatní technologie, což vede k bezkonkurenční kvalitě zvuku.

- Kromě obsahu ve formátu DSD.
- \*\* V porovnání s SBC (kodek dílčího pásma), když je zvolena přenosová rychlost 990 kb/s (96/48 kHz) nebo 909 kb/s (88,2/44,1 kHz).

#### x **[Wireless Playback Quality] (Kvalita bezdrátového přehrávání)**

Tato funkce je povolena, když jsou položky [Bluetooth Mode] (Režim Bluetooth) a [Bluetooth Codec - LDAC] (Kodek Bluetooth – LDAC) nastaveny na hodnotu [On] (Zapnuto). Pokud je výstup zvuku nebo přehrávání ze sítě nestabilní, vyberte hodnotu [Connection] (Spojení).

[Auto] (Automaticky): Nastaví rychlost přenosu dat pro LDAC automaticky. [Sound Quality] (Kvalita zvuku): Použije nejvyšší rychlost dat. Zvuk se vysílá ve vyšší kvalitě, ale přehrávání může být nestabilní, pokud není dostatečná kvalita spojení.

[Standard]: Použije střední rychlost dat. Tato možnost představuje kompromis mezi kvalitou zvuku a stabilitou přehrávání.

[Connection] (Spojení): Prioritou je stabilita. Kvalita zvuku může být přijatelná a stav připojení bude pravděpodobně stabilní.

## <span id="page-32-3"></span><span id="page-32-0"></span>**b** [BD/DVD Viewing **Settings] (Nastavení přehrávání BD/DVD)**

#### x **[BD/DVD Menu Language] (Jazyk nabídky BD/DVD)**

Slouží k výběru výchozího jazyka nabídky disků BD-ROM nebo DVD VIDEO. Vyberte položku [Select Language Code] (Zvolit kód jazyka) a zadejte kód svého jazyka podle informací v části "Seznam [kódů jazyků" \(strana 49\).](#page-48-0)

#### <span id="page-32-2"></span>x **[Audio Language] (Jazyk zvukové stopy)**

Slouží k výběru jazyka pro zvuk disků BD-ROM nebo DVD VIDEO. Když vyberete položku [Original] (Originální), nastaví se jazyk, který má na disku prioritu.

Vyberte položku [Select Language Code] (Zvolit kód jazyka) a zadejte kód svého jazyka podle informací v části "Seznam [kódů jazyků" \(strana 49\).](#page-48-0)

#### <span id="page-32-1"></span>x **[Subtitle Language] (Jazyk titulků)**

Slouží k výběru výchozího jazyka titulků disků BD-ROM nebo DVD VIDEO. Vyberte položku [Select Language Code] (Zvolit kód jazyka) a zadejte kód svého jazyka podle informací v části "Seznam [kódů jazyků" \(strana 49\).](#page-48-0)

#### $\blacksquare$  [BD Hybrid Disc Playback Layer] **(Přehrávací vrstva hybridních disků BD)**

[BD]: Přehrává vrstvu BD. [DVD/CD]: Přehrává vrstvu DVD nebo CD.

#### <span id="page-33-2"></span> $\blacksquare$  [BD Internet Connection] **(Internetové připojení BD)**

[Allow] (Povolit): Za normálních okolností vyberte tuto možnost. [Do not allow] (Nepovolit): Zakáže připojení k Internetu.

#### x **[Delete BD Data] (Smazat data BD)**

Smaže všechna data z paměti USB. Všechna data uložená ve složce buda budou smazána.

## <span id="page-33-0"></span>**[Parental Control Settings] (Nastavení funkce Parental Control)**

#### x **[Password] (Heslo)**

Nastaví nebo změní heslo funkce Parental Control. Pomocí hesla můžete nastavit omezení přehrávání disků BD-ROM nebo DVD VIDEO a videa z internetu. V případě potřeby můžete nastavit různé úrovně omezení pro disky BD-ROM, DVD VIDEO a videa z internetu.

#### <span id="page-33-3"></span>x **[Parental Control Area Code] (Kód oblasti funkce Parental Control)**

Přehrávání některých disků BD-ROM a DVD VIDEO nebo videí z internetu může být omezeno podle geografické oblasti. Některé scény mohou být blokovány nebo nahrazeny jinými scénami. Podle pokynů na obrazovce zadejte čtyřmístné heslo.

#### x **[BD Parental Control] (Funkce Parental Control pro BD) / [DVD Parental Control] (Funkce Parental Control pro DVD) / [Internet Video Parental Control] (Funkce Parental Control pro video z internetu)**

Po nastavení funkce Parental Control budou některé scény blokovány nebo nahrazeny jinými scénami. Podle pokynů na obrazovce zadejte čtyřmístné heslo.

### $\blacksquare$  **[Internet Video Unrated] (Nezařazené video z internetu)**

[Allow] (Povolit): Povolí přehrávání nezařazených videí z internetu. [Block] (Blokovat): Zablokuje přehrávání nezařazených videí z internetu.

## <span id="page-33-1"></span>**[Music Settings] (Nastavení hudby)**

#### $\blacksquare$  [Super Audio CD Playback Layer] **(Vrstva pro přehrávání disku Super Audio CD)**

[Super Audio CD]: Přehrává vrstvu disků Super Audio CD. [CD]: Přehrává vrstvu CD.

#### x **[Super Audio CD Playback Channels] (Kanály pro přehrávání disku Super Audio CD)**

[DSD 2ch] (DSD 2 kanály): Přehrává dvoukanálovou oblast.

[DSD Multi] (DSD více kanálů): Přehrává vícekanálovou oblast.

## <span id="page-34-0"></span>**[System Settings] (Nastavení systému)**

#### x **[OSD Language] (Jazyk nabídky OSD)**

Slouží k výběru jazyka nabídky OSD přehrávače.

#### x **[HDMI Settings] (Nastavení HDMI)**

Při připojení zařízení Sony kompatibilních s funkcí HDMI pomocí vysokorychlostního HDMI kabelu se ovládání zjednoduší.

#### <span id="page-34-1"></span>**[Control for HDMI] (Ovládání přes HDMI)**

[On] (Zapnuto): K dispozici jsou následující funkce BRAVIA Sync:

- One-Touch Play (Přehrávání jedním dotykem)
- System Power-Off (Vypnutí celého systému)
- Language Follow (Změna jazyka systému podle jazyka TV)
- [Off] (Vypnuto): Vypne tuto funkci.

### ٠ö٠

Podrobnosti najdete v návodu dodaném s televizorem nebo ostatními zařízeními.

#### **[Linked to TV-off] (Propojení s vypnutím TV)**

[Valid] (Platné): Automaticky vypne přehrávač, když televizor přejde do pohotovostního režimu (BRAVIA Sync).

[Invalid] (Neplatné): Vypne tuto funkci.

#### ■ [DUALSHOCK(TM)4 wireless **controller] (Bezdrátový ovladač DUALSHOCK(TM)4)**

Zde můžete zaregistrovat a spravovat svůj bezdrátový ovladač. Postupujte podle pokynů na obrazovce.

### $\boldsymbol{\omega}$

Bezdrátový ovladač DUALSHOCK™4 používá technologii Bluetooth. Zkontrolujte, zda je položka [Bluetooth Mode] (Režim Bluetooth) v nabídce [Bluetooth Settings] (Nastavení Bluetooth) nastavena na hodnotu [On] (Zapnuto) [\(strana 32\).](#page-31-3)

#### x **[Auto Standby] (Automatický přechod do pohotovostního režimu)**

[On] (Zapnuto): Automaticky se vrátí do pohotovostního režimu, pokud více než 20 minut nebylo stisknuto žádné tlačítko.

[Off] (Vypnuto): Vypne tuto funkci.

#### x **[Auto Display] (Automatické zobrazení)**

[On] (Zapnuto): Při změně přehrávaného titulu, režimu obrazu, audio signálu apod. automaticky zobrazí příslušné informace na obrazovce. [Off] (Vypnuto): Zobrazí informace pouze po stisknutí tlačítka DISPLAY.

#### x **[Software Update Notification] (Upozornění na aktualizaci softwaru)**

[On] (Zapnuto): Nastaví přehrávač tak, aby vás informoval o novějších verzích softwaru [\(strana 28\).](#page-27-2)

[Off] (Vypnuto): Vypne tuto funkci.

#### x **[Gracenote Settings] (Nastavení Gracenote)**

[Auto] (Automaticky): Automaticky stáhne informace o disku po ukončení jeho přehrávání. Stahování vyžaduje připojení k síti.

[Manual] (Ručně): Stáhne informace o disku po výběru položky [Video Search] (Vyhledat video) nebo [Music Search] (Vyhledat hudbu).

#### x **[Device Name] (Název zařízení)**

Zobrazí název přehrávače. Tento název lze změnit.

#### x **[System Information] (Systémové informace)**

Zobrazí informace o verzi softwaru přehrávače a adresu MAC.

#### x **[Software License Information] (Informace o licenci na software)**

Zobrazí informace o licenci na software.

## <span id="page-35-2"></span><span id="page-35-0"></span>**[Network Settings] (Nastavení sítě)**

#### x **[Internet Settings] (Nastavení internetu)**

Před použitím této funkce připojte přehrávač k síti. Podrobnosti najdete v části "Krok 2: Příprava síťového [připojení" \(strana 18\).](#page-17-2) [Wired Setup] (Nastavení kabelového připojení): Zvolte tuto možnost, pokud je systém připojen pomocí kabelu LAN k širokopásmovému routeru. [Wireless Setup] (Nastavení bezdrátového připojení): Zvolte tuto

možnost, pokud pro připojení

k bezdrátové síti LAN používáte funkci bezdrátové sítě integrovanou v přehrávači.

### ٣ö

Další informace najdete v části Nejčastější dotazy na následujících webových stránkách: www.sony.eu/support

#### $\blacksquare$  [Network Connection Status] (Stav **síťového spojení)**

Zobrazí aktuální stav sítě.

#### **■ [Network Connection Diagnostics] (Diagnostika síťového připojení)**

Spustí diagnostiku síťového připojení a zkontroluje, zda bylo připojení k síti správně navázáno.

#### <span id="page-35-1"></span> $\blacksquare$  [Screen mirroring RF Setting] **(Nastavení RF pro Zrcadlení obrazovky)**

[Auto] (Automaticky): Nastaví RF (radiofrekvenční) pásmo kanálu pro připojení funkce zrcadlení obrazovky automaticky.

[CH 1]/[CH 6]/[CH 11]: Nastaví CH 1 (Kanál 1) / CH 6 (Kanál 6) / CH 11 (Kanál 11) jako prioritu.

#### x **[Connection Server Settings] (Nastavení serveru pro připojení)**

Nastaví, zda má být zobrazen připojený server.

#### $\blacksquare$  **[Auto Home Network Access Permission] (Povolení automatického přístupu k domácí síti)**

[On] (Zapnuto): Umožňuje automatický přístup z nově detekovaného zařízení kompatibilního s funkcí ovladače DLNA.

[Off] (Vypnuto): Vypne tuto funkci.

#### x **[Home Network Access Control] (Ovládání přístupu k domácí síti)**

Zobrazí seznam zařízení kompatibilních s funkcí ovladače DLNA a nastaví, zda budou přijímány příkazy z ovladačů v seznamu.

#### x **[Registered Remote Devices] (Registrovaná vzdálená zařízení)**

Zobrazí seznam registrovaných vzdálených zařízení.

#### x **[Remote Start] (Vzdálené spuštění)**

[On] (Zapnuto): Umožňuje zapnout přehrávač pomocí zařízení připojeného přes síť.

[Off] (Vypnuto): Vypne tuto funkci.

## $\boldsymbol{\omega}$

Nastavte možnost [Remote Start] (Vzdálené spuštění) na hodnotu [On] (Zapnuto) a vypněte přehrávač, aby se aktivovat síťový

pohotovostní režim [\(strana 44\).](#page-43-1)

## <span id="page-36-0"></span>**Easy Network Settings] (Snadné nastavení sítě)**

Vyberte položku [Easy Network Settings] (Snadné nastavení sítě) a zadejte nastavení sítě. Postupujte podle pokynů na obrazovce.

## <span id="page-36-1"></span>**[Resetting] (Resetování)**

#### $\blacksquare$  [Reset to Factory Default Settings] **(Obnovit tovární nastavení)**

Resetuje nastavení přehrávače na výchozí tovární nastavení tak, že zvolíte určitou skupinu nastavení. Všechna nastavení v rámci dané skupiny budou resetována.

#### x **[Initialise Personal Information] (Inicializace osobních údajů)**

Smaže vaše osobní údaje uložené v přehrávači.

### G

Pokud se této jednotky budete zbavovat, předávat ji či prodávat, smažte prosím z bezpečnostních důvodů všechny osobní údaje. Proveďte příslušná bezpečnostní opatření, jako je např. odhlášení po použití síťové služby.

### <span id="page-37-0"></span>**Doplňující informace**

## <span id="page-37-1"></span>**Odstraňování problémů**

Pokud se při používání systému setkáte s některými z následujících potíží, před podáním žádosti o opravu si projděte tohoto průvodce odstraňováním problémů, který vám může pomoci problém odstranit. Pokud problém přetrvá, obraťte se na nejbližšího obchodního zástupce společnosti Sony.

## **Obraz**

#### **Na výstupu není žádný obraz nebo není výstup správně zobrazen.**

- **→** Zkontrolujte, zda jsou všechny připojovací kabely řádně připojeny [\(strana 17\).](#page-16-1)
- → Nastavte volič vstupů na TV tak, aby se zobrazil signál z přehrávače.
- **→** Resetujte [Output Video Resolution] (Výstupní rozlišení videa) na nejnižší hodnotu tak, že na dálkovém ovládání stisknete tlačítko (stop), tlačítko HOME a poté tlačítko POP UP/ MENU.
- $\rightarrow$  Postupujte následovně:  $\odot$  Vypněte přehrávač a opět jej zapněte. 2 Vypněte připojené zařízení a opět jej zapněte. 3 Odpojte HDMI kabel a opět jej připojte.
- **→** Ke zdířce HDMI OUT je připojené zařízení s rozhraním DVI, které nepodporuje technologii ochrany autorských práv.
- , Zkontrolujte nastavení [Output Video Resolution] (Výstupní rozlišení videa) v nabídce [Screen Settings] (Nastavení obrazovky) [\(strana 29\).](#page-28-0)

, V případě disků BD-ROM / DVD-ROM / datového obsahu / síťového obsahu zkontrolujte nastavení [24p Output] (Výstup 24p) v nabídce [Screen Settings] (Nastavení obrazovky) [\(strana 29\).](#page-28-1)

#### **Po připojení ke zdířce HDMI OUT se automaticky přepne jazyk zobrazení na obrazovce.**

 $\rightarrow$  Pokud je položka [Control for HDMI] (Ovládání přes HDMI) v nabídce [HDMI Settings] (Nastavení HDMI) nastavena na hodnotu [On] (Zapnuto) [\(strana 35\),](#page-34-1) jazyk nabídky OSD se automaticky přepne tak, aby odpovídal nastavení jazyka na TV (když změníte nastavení na TV apod.).

## **Zvuk**

#### **Nevystupuje žádný zvuk nebo zvuk nevystupuje správně.**

- **→** Zkontrolujte, zda jsou všechny připojovací kabely řádně připojeny [\(strana 17\).](#page-16-1)
- $\rightarrow$  Nastavte volič vstupů na zesilovači AV (receiveru) tak, aby ze zesilovače AV (receiveru) vystupovaly signály přehrávače.
- → Pokud ze zdířky DIGITAL OUT (COAXIAL)/HDMI OUT nevystupuje audio signál, zkontrolujte nastavení zvuku [\(strana 31\).](#page-30-2)
- $\rightarrow$  V případě připojení HDMI postupujte následovně: ① Vypněte přehrávač a opět jej zapněte. 2 Vypněte připojené zařízení a opět jej zapněte. 3 Odpojte HDMI kabel a opět jej připojte.
- **→** V případě připojení HDMI, pokud je přehrávač připojen k TV prostřednictvím zesilovače AV (receiveru), zkuste připojit HDMI kabel přímo k TV. Prostudujte si také návod dodaný k zesilovači AV (receiveru).
- → Zdířka HDMI OUT je připojena k zařízení s rozhraním DVI (konektory DVI neakceptují audio signály).
- $\rightarrow$  Zařízení připojené ke zdířce HDMI OUT nepodporuje formát audia přehrávače. Zkontrolujte nastavení zvuku [\(strana 31\).](#page-30-2)

#### **Výstup audia v kvalitě HD (Dolby Digital Plus, Dolby TrueHD, DTS-HD High Resolution Audio a DTS-HD Master Audio) nepoužívá metodu bitstream.**

- $\rightarrow$  Nastavte položku [BD Audio MIX Setting] (Nastavení sloučení zvuku BD) v nabídce [Audio Settings] (Nastavení zvuku) na hodnotu [Off] (Vypnuto) [\(strana 31\)](#page-30-1).
- **→** Zkontrolujte, zda připojený zesilovač AV (receiver) je kompatibilní s jednotlivými formáty audia v kvalitě HD.

#### **Nepřehrává se interaktivní audio.**

 $\rightarrow$  Nastavte položku [BD Audio MIX Setting] (Nastavení sloučení zvuku BD) v nabídce [Audio Settings] (Nastavení zvuku) na hodnotu [On] (Zapnuto) [\(strana 31\).](#page-30-1)

**Při zapnutí přehrávače se na obrazovce zobrazí Kód zprávy 3 [Audio outputs temporarily muted. Do not adjust the playback volume. The content being played is protected by Cinavia and is not authorized for playback on this device. For more information, see http://www.cinavia.com. Message Code 3.] (Zvukové výstupy dočasně ztlumeny. Neupravujte hlasitost přehrávání. Přehrávaný obsah je chráněn technologií Cinavia a jeho přehrávání na tomto zařízení není povoleno. Další informace viz http://www.cinavia.com. Kód zprávy 3.).**

**→** Zvuková stopa na přehrávaném videu obsahuje kód Cinavia, který značí, že jde o neautorizovanou kopii profesionálně vytvořeného obsahu [\(strana 6\)](#page-5-0).

#### **Disk**

#### **Disk nelze přehrát.**

- $\rightarrow$  Disk je znečištěný nebo deformovaný.
- **→** Disk je otočený obráceně. Vložte disk přehrávanou stranou dolů.
- $\rightarrow$  Disk je ve formátu, který tento přehrávač nedokáže přehrát [\(strana 44\).](#page-43-2)
- , Přehrávač nemůže přehrát nahraný disk, který není správně ukončen.
- $\rightarrow$  Kód regionu na disku BD nebo DVD neodpovídá přehrávači.

### **USB zařízení**

#### **Přehrávač nerozpoznává USB zařízení připojené k přehrávači.**

- , Zkontrolujte, zda je USB zařízení správně připojeno ke konektoru USB.
- $\rightarrow$  Zkontrolujte, zda není poškozeno USB zařízení nebo kabel.
- **→** Zkontrolujte, zda je USB zařízení zapnuté.
- **→** Jestliže je USB zařízení připojeno přes USB rozbočovač, připojte USB zařízení přímo k přehrávači.

## **Přehrávání z Internetu**

**Kvalita obrazu nebo zvuku je špatná / některé programy se zobrazují s nízkou úrovní detailů, zejména při přehrávání rychlých nebo tmavých scén.**

→ Kvalitu obrazu/zvuku můžete zvýšit změnou rychlosti připojení. Doporučená rychlost připojení pro přehrávání videa ve standardním rozlišení je alespoň 2,5 Mb/s (10 Mb/s pro přehrávání videa ve vysokém rozlišení).

#### **Během přehrávání z internetu se nezobrazuje nabídka možností.**

, Nabídka možností není během přehrávání z internetu k dispozici.

## **Síťové připojení**

#### **Přehrávač se nemůže připojit k síti.**

, Zkontrolujte síťové připojení [\(strana 18\)](#page-17-2) a nastavení sítě [\(strana 36\).](#page-35-2)

#### **Po použití funkce [Wi-Fi Protected Setup™ (WPS)] (Chráněné nastavení Wi-Fi (WPS)) nelze PC připojit k internetu.**

→ Jestliže použijete funkci Chráněné nastavení Wi-Fi před upravením nastavení routeru, nastavení bezdrátového připojení routeru se může automaticky změnit. V takovém případě náležitě upravte nastavení bezdrátového připojení PC.

#### **Přehrávač se nemůže připojit k bezdrátovému LAN routeru.**

- **→** Zkontrolujte, zda je bezdrátový LAN router zapnutý.
- $\rightarrow$  V závislosti na okolním prostředí, například materiálu zdí, podmínkách příjmu rádiových vln a překážkách mezi přehrávačem a bezdrátovým LAN routerem, se může zkrátit komunikační vzdálenost. Přesuňte přehrávač a bezdrátový LAN router blíže k sobě.
- $\rightarrow$  Zařízení používající kmitočtové pásmo 2,4 GHz, například mikrovlnné trouby, zařízení Bluetooth nebo digitální bezdrátová zařízení, mohou narušovat komunikaci. Přesuňte přehrávač dále od těchto zařízení nebo tato zařízení vypněte.

#### **Požadovaný bezdrátový router se nezobrazuje v seznamu bezdrátových sítí.**

**→** Stisknutím tlačítka RETURN se vraťte na předchozí obrazovku a zkuste znovu provést nastavení bezdrátové sítě. Pokud není bezdrátový router nalezen ani tentokrát, v nabídce [New connection registration] (Registrace nového připojení) zvolte možnost [Manual registration] (Ruční registrace).

**Při zapnutí přehrávače se na obrazovce zobrazí zpráva [A new software version is available. Please go to the "Setup" section of the menu and select "Software Update" to perform the update.] (K dispozici je nová verze softwaru. Přejděte v nabídce do části "Setup" (Nastavení) a volbou položky "Software Update" (Aktualizace softwaru) proveďte aktualizaci.).**

 $\rightarrow$  Informace o aktualizaci softwaru přehrávače na novější verzi najdete v části [\[Software Update\] \(Aktualizace](#page-27-5)  [softwaru\) \(strana 28\).](#page-27-5)

## **Připojení Bluetooth**

#### **Připojení Bluetooth nelze provést/dokončit.**

- → Nastavte položku [Bluetooth Mode] (Režim Bluetooth) na hodnotu [On] (Zapnuto) [\(strana 32\)](#page-31-2).
- , Ujistěte se, že je připojované zařízení Bluetooth zapnuté a je aktivována funkce Bluetooth.
- **→** Přesuňte zařízení Bluetooth blíže k přehrávači.
- **→** Spojte znovu přehrávač a zařízení Bluetooth. Může být nutné pomocí zařízení Bluetooth spojení s tímto přehrávačem nejprve zrušit.
- **→** Před opětovným pokusem o spojení smažte informace o párování ze seznamu zařízení a připojeného zařízení.
- , Připojení nemusí být možné, pokud se kolem přehrávače vyskytují i jiná zařízení Bluetooth. V tom případě ostatní zařízení Bluetooth vypněte.
- $\rightarrow$  Informace o registraci připojení byly smazány. Opakujte operaci připojení znovu.

#### **Zvuk nehraje, přeskakuje či kolísá, nebo je spojení ztraceno.**

- → Přesuňte zařízení Bluetooth blíže k přehrávači.
- , Ujistěte se, že přehrávač není rušen sítí Wi-Fi, jiným zařízením Bluetooth, jiným 2,4 GHz bezdrátovým zařízením či mikrovlnnou troubou.
- **→** Ověřte, zda je připojení Bluetooth mezi tímto přehrávačem a zařízením Bluetooth řádně funkční.
- **→** Spojte znovu přehrávač a zařízení Bluetooth.
- , Udržujte přehrávač v dostatečné vzdálenosti od kovových objektů a povrchů.

## **Control for HDMI (Ovládání přes HDMI) (BRAVIA Sync)**

#### **Funkce [Control for HDMI] (Ovládání přes HDMI) (BRAVIA Sync) nefunguje.**

- **→** Zkontrolujte, zda je položka [Control] for HDMI] (Ovládání přes HDMI) v nabídce [HDMI Settings] (Nastavení HDMI) nastavena na hodnotu [On] (Zapnuto) [\(strana 35\).](#page-34-1)
- **→** Jestliže změníte připojení HDMI, vypněte přehrávač a znovu jej zapněte.
- → Pokud dojde k výpadku napájení, nastavte položku [Control for HDMI] (Ovládání přes HDMI) v nabídce [HDMI Settings] (Nastavení HDMI) na hodnotu [Off] (Vypnuto) a poté položku [Control for HDMI] (Ovládání přes HDMI) v nabídce [HDMI Settings] (Nastavení HDMI) nastavte na hodnotu [On] (Zapnuto) [\(strana 35\).](#page-34-1)
- , Prostudujte si návod dodaný k zařízení a zkontrolujte následující body:
	- připojené zařízení podporuje funkci Control for HDMI,
	- nastavení funkce Control for HDMI připojeného zařízení je správné.
- $\rightarrow$  V případě připojení k TV prostřednictvím zesilovače AV (receiveru):
	- není-li zesilovač AV (receiver) kompatibilní s funkcí Control for HDMI, nemusí být možné ovládat TV z přehrávače.

– pokud změníte připojení HDMI, odpojíte a znovu připojíte napájecí kabel nebo dojde k výpadku proudu, postupujte následovně: 1Nastavte volič vstupů na zesilovači AV (receiveru) tak, aby se na TV obrazovce zobrazil signál z přehrávače. 2Nastavte položku [Control for HDMI] (Ovládání přes HDMI) v nabídce [HDMI Settings] (Nastavení HDMI) na hodnotu [Off] (Vypnuto), poté nastavte položku [Control for HDMI] (Ovládání přes HDMI) v nabídce [HDMI Settings] (Nastavení HDMI) na hodnotu [On] (Zapnuto) [\(strana 35\)](#page-34-1). Podrobnosti naleznete v návodu dodaném k zesilovači AV (receiveru).

#### **Funkce System Power-Off (Vypnutí celého systému) nefunguje (BRAVIA Sync).**

**→** Zkontrolujte, zda položky [Control for HDMI] (Ovládání přes HDMI) a [Linked to TV-off] (Propojení s vypnutím TV) v nabídce [HDMI Settings] (Nastavení HDMI) jsou nastaveny na hodnotu [On] (Zapnuto) a [Valid] (Platné) [\(strana 35\).](#page-34-1)

## **Ostatní**

#### **Přehrávání se nezahájí od začátku obsahu.**

→ Stiskněte tlačítko OPTIONS a vyberte položku [Play from start] (Přehrát od začátku).

### **Přehrávání se neobnoví z místa posledního pozastavení.**

- **→** Bod pozastavení se může u některých disků vymazat z paměti, jestliže
	- otevřete zásuvku na disk,
	- odpojíte USB zařízení,
	- přehráváte jiný obsah,
	- přehrávač vypnete.

**Při zapnutí přehrávače se na obrazovce zobrazí Kód zprávy 1 [Playback stopped. The content being played is protected by Cinavia and is not authorized for playback on this device. For more information, see http://www.cinavia.com. Message Code 1 ] (Přehrávání bylo pozastaveno. Přehrávaný obsah je chráněn technologií Cinavia a jeho přehrávání není na tomto zařízení povoleno. Další informace viz** 

### **http://www.cinavia.com. Kód zprávy 1.).**

**→** Zvuková stopa na přehrávaném videu obsahuje kód Cinavia, který značí, že bylo určeno pouze k přehrávání pomocí profesionálního zařízení a zákazníci k jeho přehrávání nemají povolení [\(strana 6\).](#page-5-0)

#### **Zásuvka na disk se neotevře a není možné vyjmout disk ani po stisku tlačítka**  $\triangle$ **.**

**→** Zásuvku odemknete a rodičovský zámek [\(strana 12\)](#page-11-3) zakážete tak, že při zapnutém přehrávači stisknete na ovladači tlačítko ■ (stop), tlačítko HOME (Domů) a poté tlačítko TOP MENU (Horní nabídka).

→ Postupujte následovně: ①Vypněte přehrávač a odpojte napájecí kabel. 2Zapojte znovu napájecí kabel a současně stiskněte tlačítko ▲ na přehrávači. **3**Držte tlačítko ▲ na přehrávači stisknuté, dokud se zásuvka na disk neotevře. 4Vyjměte disk. 5Obnovte znovu přehrávač odpojením a opětovným připojením napájecího kabelu.

#### **Po stisknutí tlačítka** Z **(otevřít/zavřít) se na obrazovce zobrazí zpráva [[EJECT] Key is currently unavailable.] (Tlačítko vysunout je momentálně nedostupné.).**

, Obraťte se na nejbližšího obchodního zástupce společnosti Sony nebo na místní autorizovaný servis společnosti Sony.

#### **Přehrávač nereaguje na žádná tlačítka.**

, Uvnitř přehrávače zkondenzovala vlhkost [\(strana 4\).](#page-3-1)

## <span id="page-42-0"></span>**Technické údaje**

#### **Systém**

Laser: polovodičový laser

#### **Vstupy a výstupy**

(Název zdířky: typ zdířky/úroveň výstupu/odporová zátěž) DIGITAL OUT (COAXIAL): konektor phono/0,5 Vš-š/75 ohmů HDMI OUT: standardní konektor HDMI, 19 pinů LAN (100): port 100BASE-TX USB: konektor USB typu A (pro připojení

USB paměti, čtečky paměťových karet, digitálního fotoaparátu nebo digitální videokamery)\*

\* Nepoužívejte k nabíjení. DC IN: stejnosměrné napájení 12 V, 850 mA

#### **Bezdrátová síť**

Standard bezdrátové sítě LAN: protokol IEEE802.11 a/b/g/n Frekvenční rozsah: pásma 2,4 GHz, 5 GHz Modulace: DSSS a OFDM Verze Bluetooth: Bluetooth verze 4.1

#### **Bluetooth**

Komunikační systém: specifikace Bluetooth v4.1 Výstup: specifikace Bluetooth Power Class 1 Maximální komunikační dosah: při přímé viditelnosti přibližně 30 m Frekvenční pásmo: 2,4 GHz Způsob modulace: FHSS Kompatibilní profily Bluetooth: A2DP v1.2, AVRCP v1.3 Podporované kodeky: SBC, AAC, LDAC

Rozsah přenosu (A2DP):

- 20 40 000 Hz (s vzorkovací frekvencí LDAC 96 kHz a přenosem 990 kb/s)
- 20 20 000 Hz (s vzorkovací frekvencí 44,1 kHz)

#### **Obecné**

<span id="page-43-1"></span>Požadavky na napájení: stejnosměrné napájení 12 V s napájecím síťovým adaptérem Zatížitelnost: Vstup 220–240 V AC, 50/60 Hz Spotřeba energie (při použití síťového adaptéru): 12 W Síťový pohotovostní režim: méně než 3 W (při zapnutí všech drátových/bezdrátových síťových portů) Rozměry (přibližně):  $255 \times 192 \times 39$  mm (šířka/hloubka/výška) včetně vyčnívajících částí Hmotnost (přibližně): 0,9 kg Provozní teplota: 5 až 35 °C Provozní vlhkost: 25 až 80 %

#### **Dodávané příslušenství**

- Síťový adaptér (AC-L1210WW) (1)
- Napájecí kabel (1)
- Dálkový ovladač (1)
- Baterie R03 (velikost AAA) (2)

Design a technické údaje se mohou změnit bez předchozího upozornění.

## <span id="page-43-0"></span>**Disky, které lze přehrát**

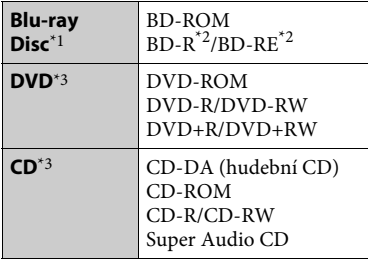

- \*1 Protože specifikace médií Blu-ray Disc jsou nové a stále se vyvíjejí, může se stát, že některé disky nebude možné v závislosti na typu a verzi disku přehrát. Přehrávaný zvuk se liší v závislosti na zdroji, připojeném výstupním konektoru<br>a zvoleném nastavení zvuku.
- $*2$  BD-RE: Ver. 2.1

BD-R: Ver. 1.1, 1.2, 1.3 včetně disků BD-R s organickými pigmenty (typ LTH) Disky BD-R zaznamenané na PC nelze přehrát, jestliže je možné zapisovat další

% data.  $^{\ast}{}^{3}$  Disk CD nebo DVD nelze přehrát, pokud nebyl správně ukončen. Další informace naleznete v návodu k záznamovému zařízení.

### <span id="page-43-2"></span>**Disky, které nelze přehrát**

- BD s datovou páskou
- BDXL
- DVD-RAM
- HD DVD
- Disky DVD Audio
- PHOTO CD
- Datová část disku CD-Extra
- Super VCD
- Strana se zvukovým záznamem na médiu DualDisc

#### **Poznámky k diskům**

Tento přístroj slouží k přehrávání disků, které odpovídají standardu kompaktních disků (CD). Disky DualDisc a některé hudební disky zakódované pomocí technologií s ochranou autorských práv neodpovídají standardu kompaktních disků (CD), a proto je možné, že tyto disky nebude možné v tomto přístroji přehrát.

#### **Poznámky k přehrávání disků BD/DVD**

Výrobci softwaru mohou v některých případech záměrně nastavit některé možnosti přehrávání disků BD/DVD. Vzhledem k tomu, že tento přehrávač přehrává disky BD/DVD podle toho, jaký obsah disku výrobci softwaru vytvořili, některé funkce přehrávání nemusí být dostupné.

#### **Poznámka k dvouvrstvým diskům BD/DVD**

Při přepínání vrstev může dojít k dočasnému přerušení přehrávání obrazu a zvuku.

#### **Kód regionu (pouze disky BD-ROM/DVD VIDEO)**

Kód regionu vašeho přehrávače je vytisknut na spodní straně jednotky a ta přehraje pouze ty disky BD-ROM/DVD VIDEO, které jsou označené stejným kódem regionu nebo symbolem |

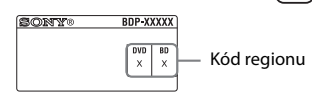

## <span id="page-45-0"></span>**Typy souborů, které lze přehrávat**

### **Video**

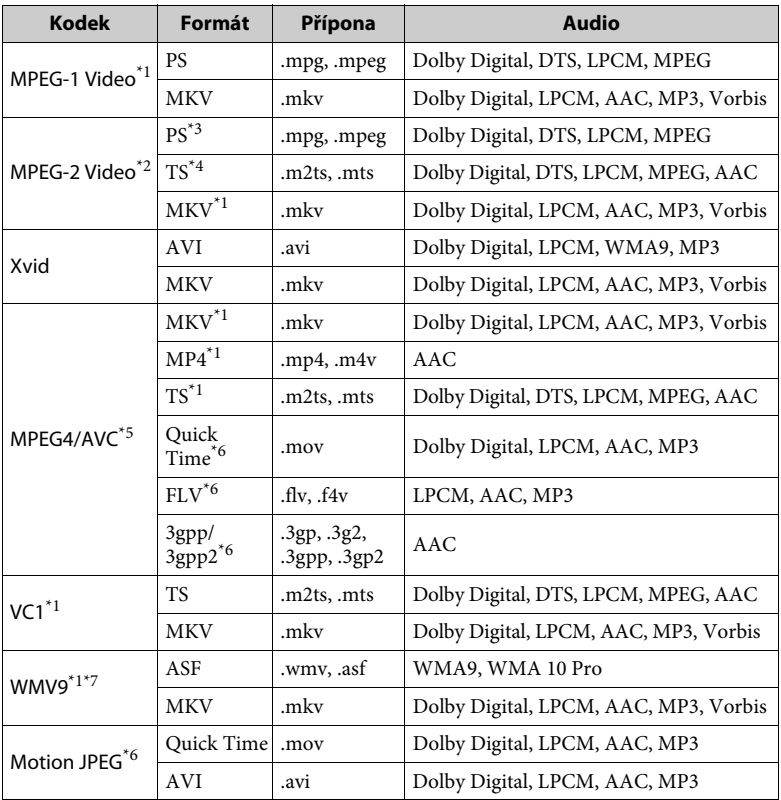

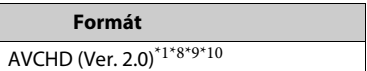

**Music**

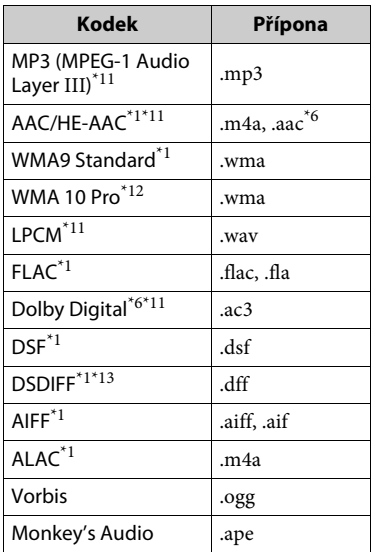

#### **Photo**

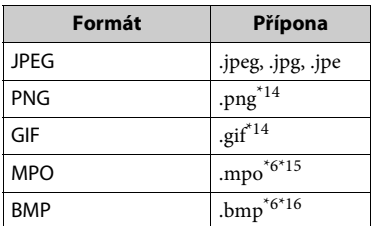

- Přehrávač nemusí přehrávat tento formát
- souborů ze serveru DLNA. \*2 Přehrávač přehrává ze serveru DLNA pouze video soubory ve standardním rozlišení.<br> $\delta^{*3}$  Přehrávač nepřehrává formát souborů
- 
- $\,^{\ast}4\,$  DTS ze serveru DLNA.  $^{\ast}4\,$  Přehrávač přehrává pouze formát souborů
- $\,^{\ast}5\,$  Dolby Digital ze serveru DLNA. Přehrávač podporuje AVC až do úrovně 4.1. \*6 Přehrávač nepřehrává tento formát
- souborů ze serveru DLNA.
- Přehrávač podporuje WMV9 až do profilu
- Advance Profile. \*8 Přehrávač podporuje obnovovací
- frekvenci až do 60 snímků za sekundu. \*9 Přehrávač přehrává formáty souborů AVCHD, které jsou nahrány na digitálních videokamerách atd. Formát AVCHD nelze přehrát, pokud
- nebyl správně ukončen. $^{\star10}$ Přehrávač přehrává soubory ve formátu
- AVCHD 3D.<br>\*11 Přehrávač přehrává soubory ".mka". Tento soubor nelze přehrát ze serveru
- $^{\star}{}^{12}$  Přehrávač nepřehrává soubory, které byly zakódovány, například pomocí
- bezztrátové komprese. $^{\ast13}$ Přehrávač nepřehrává soubory
- zakódované pomocí technologie DST.<br> $\rm ^{*14}$ Přehrávač nepřehrává animované soubory
- PNG nebo GIF. \*15 U souborů MPO jiných než 3D je
- zobrazen hlavní nebo první snímek. $^{\ast 16}$ Přehrávač nepodporuje 16<br/>bitové soubory BMP.

### $\mathbf{A}$

- Některé soubory přehrávač nepřehraje vzhledem k formátu souborů, kódování, způsobu záznamu nebo stavu serveru DLNA.
- Některé soubory upravené pomocí PC se nemusí přehrávat.
- Některé soubory nemusí podporovat funkci rychlého posunu vpřed nebo zpět.
- Přehrávač nepřehrává soubory, které byly zakódovány, například pomocí technologie DRM.
- Pokud se jedná o disky BD, DVD, CD a USB zařízení, dokáže přehrávač rozpoznat následující soubory nebo složky:
	- složky až do 9. úrovně včetně kořenové složky.
	- až 500 souborů/složek v jedné úrovni.
- Přehrávač dokáže na serveru DLNA rozpoznat následující soubory nebo složky: – složky až do 19. úrovně.
	- až 999 souborů/složek v jedné úrovni.
- Přehrávač podporuje obnovovací frekvenci:
	- až 60 snímků za sekundu pouze pro (MPEG4/AVC).
- až 30 snímků za sekundu pro ostatní kodeky videa.
- Přehrávač podporuje přenosovou rychlost videa až do 40 Mb/s.
- Některá zařízení USB nemusejí s tímto přehrávačem fungovat.
- Přehrávač dokáže rozpoznat zařízení třídy MSC (Mass Storage Class), například paměť Flash nebo pevný disk, dále zařízení třídy SICD (Still Image Capture Devices) a klávesnici se 101 klávesami.
- Abyste předešli poškození dat nebo paměťových zařízení USB, přehrávač před připojením nebo odebráním paměťového zařízení USB vypněte.
- Přehrávání videa s vysokou přenosovou rychlostí z médií DATA CD nemusí být plynulé. Doporučujeme přehrávat takové soubory z médií DATA DVD nebo DATA BD.

## **Zabezpečení bezdrátové sítě LAN**

Komunikace přes bezdrátovou síť LAN probíhá pomocí rádiových vln, bezdrátový signál je proto možné zachytávat. Tento přehrávač podporuje několik funkcí pro zabezpečení bezdrátové komunikace. Nezapomeňte správně nastavit zabezpečení podle prostředí vaší sítě.

#### **Žádné zabezpečení**

Přestože je toto nastavení velmi snadné, kdokoli může sledovat bezdrátovou komunikaci nebo narušit vaši bezdrátovou síť dokonce i bez speciálních nástrojů. Pamatujte, že v tomto případě hrozí nebezpečí neautorizovaného přístupu a zachycení dat.

#### **WEP**

Technologie WEP zabezpečí komunikaci a zabrání tak externím uživatelům v zachycení komunikace nebo narušení vaší bezdrátové sítě. WEP je dřívější technologie zabezpečení umožňující připojit i starší zařízení, která nepodporují funkci TKIP/AES.

#### **WPA-PSK (TKIP), WPA2-PSK (TKIP)**

TKIP je technologie zabezpečení, který byla vyvinuta, aby odstranila nedostatky zabezpečení pomocí technologie WEP. Technologie TKIP zajišťuje vyšší úroveň zabezpečení než technologie WEP.

#### **WPA-PSK (AES), WPA2-PSK (AES)**

AES je technologie zabezpečení, která využívá pokročilé metody zabezpečení odlišné od technologií WEP a TKIP. Technologie AES zajišťuje vyšší úroveň zabezpečení než technologie WEP nebo TKIP.

## **Poznámky k diskům**

• Chcete-li, aby disk zůstal čistý, držte jej za okraje. Nedotýkejte se povrchu disku.

 $\mathbb{Z}$ 

Prach, otisky prstů nebo škrábance na povrhu disku mohou znemožnit jeho použití.

- Nevystavujte disk přímému slunečnímu záření nebo zdrojům tepla, jako například potrubí s horkým vzduchem, ani jej nenechávejte v autě zaparkovaném na přímém slunci, protože teplota uvnitř auta se může výrazně zvýšit.
- Jakmile ukončíte přehrávání, uložte disk do obalu.

• Očistěte disk čisticím hadříkem. Otírejte disk od středu směrem k okraji.

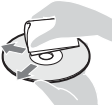

- Nepoužívejte rozpouštědla, například benzin nebo ředidlo, běžně dostupné čističe disků/čoček ani antistatický sprej určený pro vinylové desky.
- Pokud jste vytiskli štítek disku, před přehráváním počkejte, dokud štítek neuschne.
- Nepoužívejte následující disky:
	- disk pro čištění čoček;
	- disk, který nemá standardní tvar (např. karty nebo srdce);
	- disk se štítkem nebo nálepkou;
	- disk, na kterém je nalepena celofánová páska nebo nálepka.
- Neopravujte povrch přehrávané strany disku za účelem odstranění škrábanců.

## <span id="page-48-0"></span>**Seznam kódů jazyků**

ISO 639: 1988 (E/F).

Podrobnosti najdete v části [\[BD/DVD](#page-32-3)  [Viewing Settings\] \(Nastavení přehrávání](#page-32-3)  [BD/DVD\) \(strana 33\)](#page-32-3). Zápis názvů jazyků odpovídá standardu

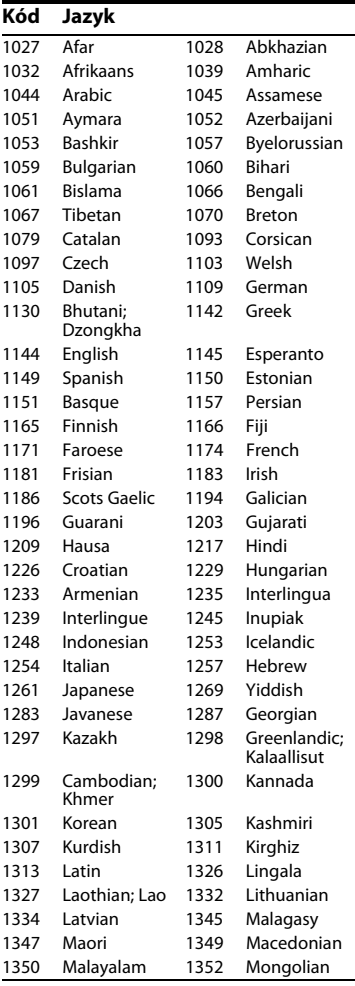

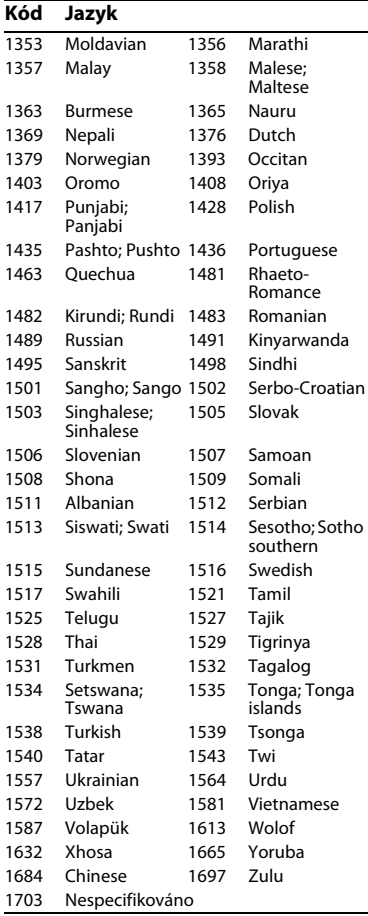

## **Kód Jazyk Funkce Parental Control/kód oblasti**

Podrobnosti najdete v části [\[Parental](#page-33-3)  [Control Area Code\] \(Kód oblasti funkce](#page-33-3)  [Parental Control\) \(strana 34\).](#page-33-3)

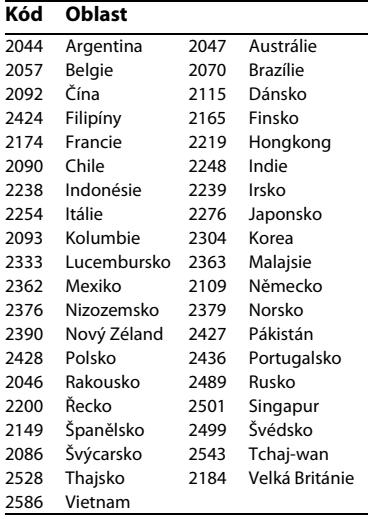

Software tohoto přehrávače může být v budoucnu aktualizován. Ke stažení veškerých dostupných aktualizací a nejnovějšího návodu k obsluze s pokročilými funkcemi navštivte následující webové stránky:

## www.sony.eu/support

Chcete-li získat užitečné rady, tipy a informace o výrobcích a službách společnosti Sony, navštivte následující webové stránky: www.sony.eu/myproducts/

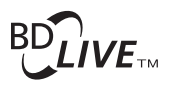

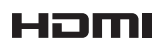

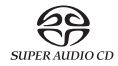

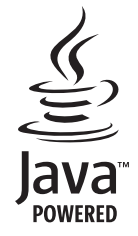

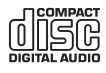

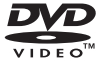

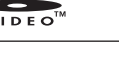

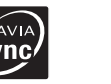

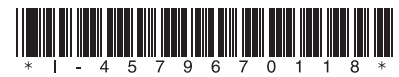

4-579-670-**11**(1) (CS)

© 2016 Sony Corporation

http://www.sony.net/